# **KAWAI**

Preparación Antes de Uso

Tocar al piano

Canciones Incluidas

Concert Artist

CA13 Manual de Usuario

Grabador

Configuración

Apéndice

#### **Gracias para haber adquirido este piano digital Concert Artist de Kawai.**

Este manual de usuarios contiene valiosa información sobre el uso y el funcionamiento del piano digital CA13.

Por favor lea cuidadosamente todas las secciones, y guarde este manual a mano para futuras consultas.

## **Sobre Este Manual de Usuarios**

Antes de empezar a tocar este instrumento, por favor lea la sección **Preparese Antes de Toca**r en la página 10 de este manual. **Esta sección explica los nombres y la función de cada parte, como conectar el cable de corriente y como encender el piano.**

La sección **Tocar el Piano** (página 12) ofrece una visión general de las funciones más utilizadas, y facilita disfrutar tocando el piano casi de inmediato después de ser conectado, mientras que la sección **Canciones Incluidas** (página 17) incluye información sobre las canciones de demostración incluidas, piezas de Música para Piano y la función Lección.

La sección **Grabador** (página 21) ofrece instrucciones para grabar y reproducir piezas almacenadas en la memoria interna del piano, y la sección **Configuración** (página 23) explica las configuraciones que se pueden utilizar para cambiar las características de sonido y del teclado, además de los básicos de cómo funciona el MIDI.

Por último, la sección **Apéndice** (página 36) incluye un listado de todas las canciones de Música para Piano, y de la función Lección, una guía de localización y resolución de problemas, instrucciones de montaje, información del MIDI, y detalles completos de las especificaciones del piano.

## **Las Características más Destacadas del CA13**

#### **Acción de teclas de madera RM3 con superficies Ivory Touch.**

El piano digital CA13 utiliza la última RM3 de Kawai acción de teclas de madera, incorporando varias características de un piano de cola, como pesos graduados de macillos - graduados debidamente según el rango de capacidad - contra-balance de las teclas graves, y puntos ejes correctamente ubicados tanto para las teclas negras como las blancas. Este único movimiento sube/baja ofrece una acción constante y balanceada, y las teclas con superficie con textura fina de Ivory Touch aumentan el placer de tocar y absorben la humedad, así evitando que se deslicen los dedos.

#### **Progressive Harmonic Imaging (PHI) con muestreo de 88 - teclas del piano**

El piano digital CA13 captura el hermoso sonido del elogiado piano de concierto de cola, construido a mano , de Kawai, con todas las 88 teclas de este instrumento excepcional cuidadosamente grabadas, analizadas y fielmente reproducidas gracias a la tecnología propia de Kawai Progressive Harmonic Imaging™. Este proceso único reproduce con exactitud el amplio rango dinámico del piano de cola original, ofreciendo a pianistas un nivel extraordinario de expresividad, desde pianissimo a fortissimo.

Dispone también de otros efectos, como reverb y apagador de resonancia, para ofrecer una amplia selección de vibrantes tonos de piano con una autenticidad impresionante.

#### **Grabador de Canciones Incluidas, Función Lección Incorporada**

El piano digital CA13 dispone de un grabador de tres canciones, permitiendo grabar las interpretaciones en la memoria interna y reproducirlas pulsando un botón. Además, La característica conveniente de lección permite que los pianistas principiantes aprendan tocar el piano utilizando una colección incorporada de estudios de Czerny y Burgmüller. Se pueden practicar las partes correspondientes a la mano izquierda y a la derecha de cada pieza por separado, mientras que ajustando el tempo podemos perfeccionar pasajes más difíciles.

## **Instrucciones de Seguridad Instrucciones de Seguridad**

## **GUARDE ESTAS INSTRUCCIONES**

INSTRUCCIONES SOBRE RIESGOS DE INCENDIO, DESCARGA ELECTRICA, O DAÑO A PERSONAS.

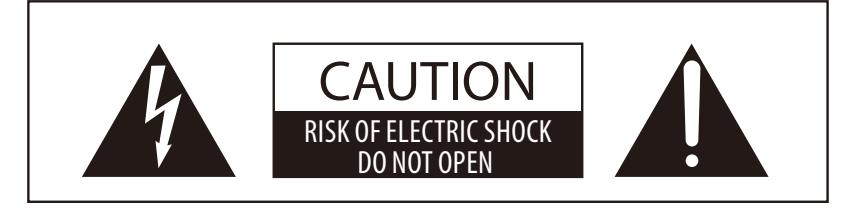

## **PRECAUCION**

PARA REDUCIR RIESGO DE INCENDIO O DESCARGA ELECTRICA, NO EXPONGA ESTE PRODUCTO A LA LLUVIA O HUMEDAD.

## AVISO : PELIGRO DE DESCARGA ELECTRICA - NO ABRIR

PARA REDUCIR EL RIESGO DE DESCARGA ELECTRICA, NO QUITE LA TAPA (O PARTE TRASERA). NO TOQUE NINGUNA PARTE INTERNA. LLAME AL SERVICIO TECNICO CUALIFICADO SI NECESITA ATENCION.

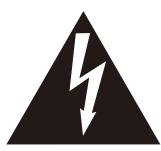

Si se enciende el símbolo de un rayo de un triángulo, alerta al usuario de la presencia de ¨voltaje peligroso¨ no protegido dentro del producto, indicando suficiente magnitud para constituir riesgo de descarga eléctrica.

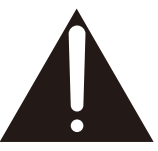

La presencia del símbolo de admiración dentro de un triángulo, alerta al usuario de un importante servicio de operación y mantenimiento descritos en las instrucciones que acompañan al producto.

### **Ejemplos de los Simbolos Dibujados**

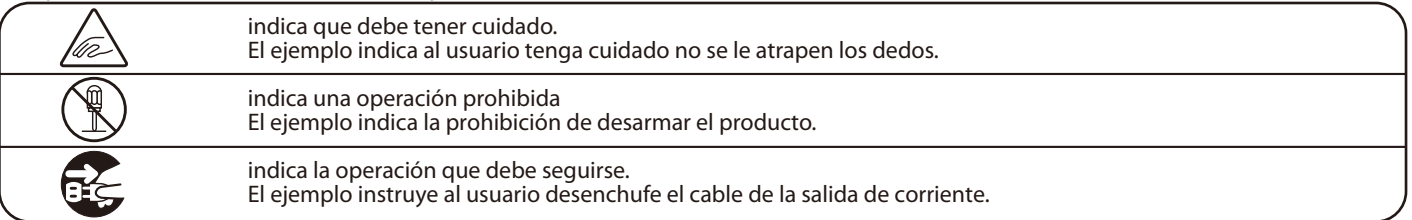

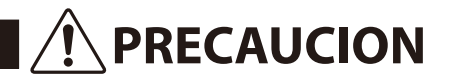

**PRECAUCION** Indica daño potencial que podría resultar en muerte o serio accidente si el producto se usa incorrectamente.

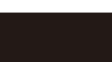

**El producto deber ser conectado a un enchufe de corriente con el voltaje indicado.**

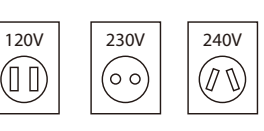

 Use el adaptador de corriente suministrado con el producto u otro recomendado por KAWAI. Si utilizara un cable de corriente asegúrese

- de que tenga el enchufe correcto y conforma el voltaje especificado.
- Si NO hiciera esto, podría incendiarse.

**No inserte o desconecte el enchufe del No inserte o desconecte el enchufe del entranomical de la partidad de Si** lo hace, puede darle una descarga eléctrica.<br> **Cable con las manos húmedas.** 

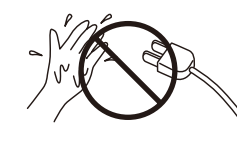

**No permita que cualquier objeto extraño entre en el producto.**

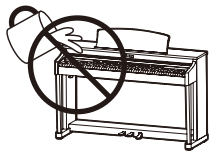

La entrada de agua, agujas, etc. puede causar averias o corto circuitos. El producto debe ser protegido del agua y de las salpicaduras. No se debe de apoyar en el instrumento ningún objeto que contenga líquido, como jarrones.

**La banqueta debe ser utilizada con propiedad (sólo para cuando toque el instrumento).**

- **No juegue ni se suba en ella.**
- **Sólo puede sentarse una persona.**
- **No se siente en ella mientras se abra la tapa.**
- **Vuelva a tensar los pernos de vez en cuando.**

Si lo hace, la banqueta puede caer, o cojerse los dedos causándole daños.

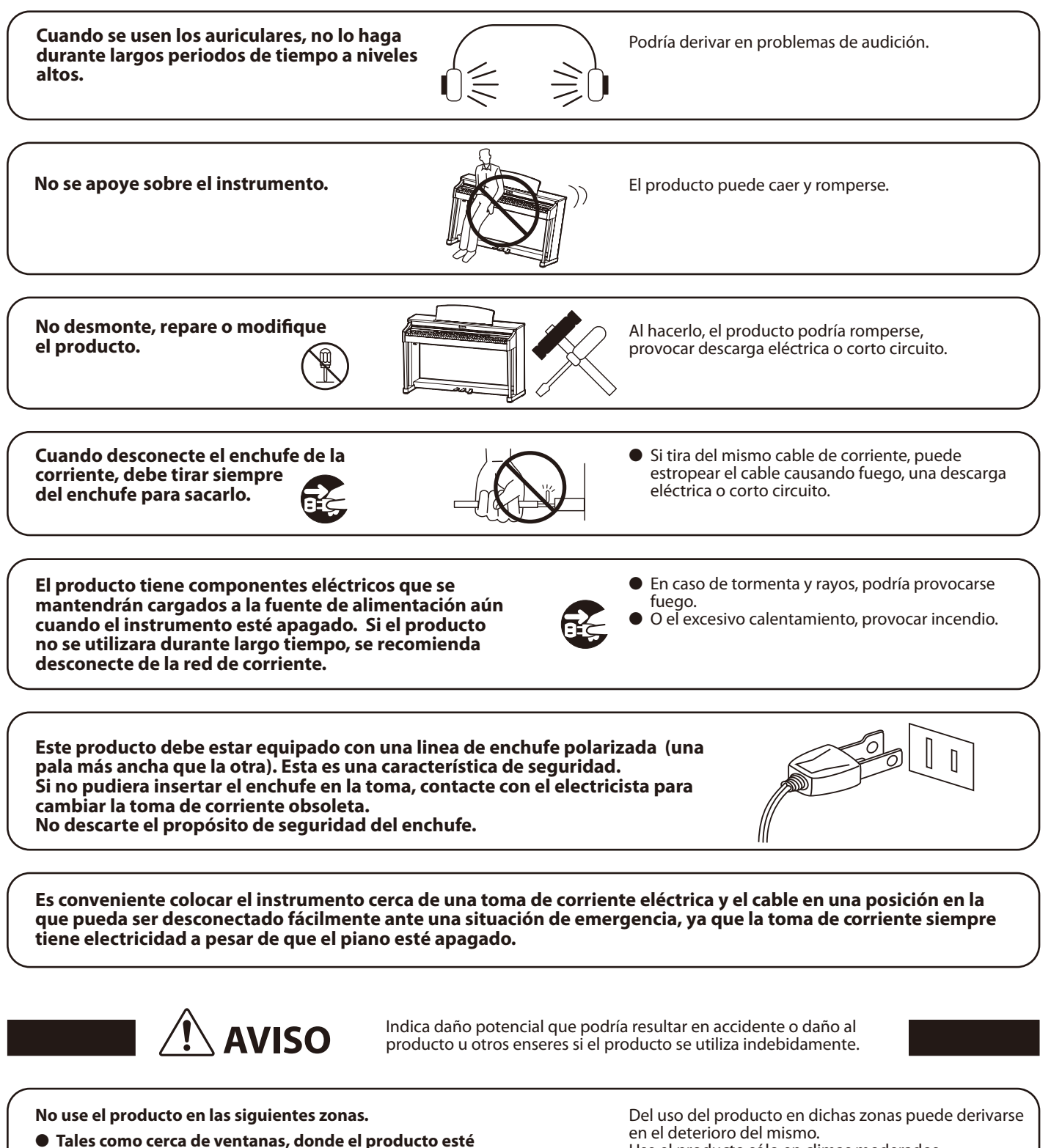

- **expuesto a la luz directa del sol.**
- **Extremadamente calientes, como próximo a radiadores.**
- **Zonas extremadamente frias, como al exterior.**
- **Zonas extremadamente húmedas.**
- **Zonas donde haya mucha arena o polvo**
- **Zonas donde el producto pueda estar expuesto a excesivas vibraciones.**

Use el producto sólo en climas moderados (nunca en climas tropicales).

**Antes de conectar los cables, asegúrese de que éste y los demás aparatos esten apagados.**

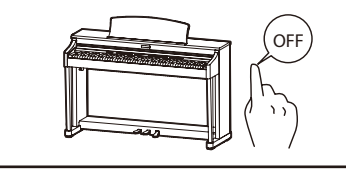

Si fallara en hacerlo correctamente, podría estropear el producto y los demás aparatos.

Tenga en cuenta que el producto es pesado y debe

La caida del producto puede generar en rotura.

ser movido por más de dos personas.

**Tenga cuidado que no se caiga el producto.**

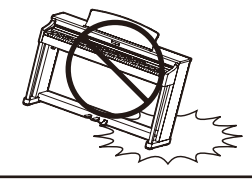

**No coloque el producto cerca de aparatos electricos, tales como televisores o radios.**

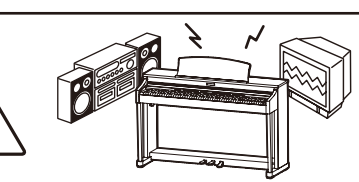

• El producto puede generar ruidos. ● Si el producto generara ruidos, muevalo suficientemente lejos de dichos aparatos o conectelo a otro enchufe.

**Al conectar el cable de corriente y otros cables, cuide que no esten enredados.**

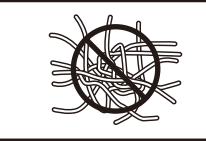

Puede causar fuego, descarga eléctrica o corto circuito.

**No limpie el producto con bencina o diluyente.**

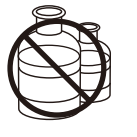

● El resultado puede ser de decoloración o deformación del producto .

● Para limpiar el producto, hágalo con un paño suave mojado en agua templada, escurralo bien, y paselo sobre el producto.

**No se suba sobre el producto o presione con excesiva fuerza.**

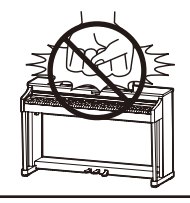

• El producto se puede deformar o caer, con la consiguiente fractura o averia.

**No acercar llamas al producto, tales como velas, etc.**

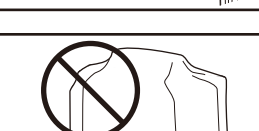

El incumplimiento de esto puede provocar el recalentamiento del producto, produciendo un incendio.

drian caerse y provocar un incendio.

**Asegúrese de dejar libres las aberturas de ventilación y de no cubrirlas con objetos, como periódicos, manteles, cortinas etc.**

**El producto deberá colocarse en un lugar donde ni su ubicación ni su posición interfieran con la ventilación apropiada del mismo. Asegúrese de que exista una distancia mínima de 5cm. alrededor del producto para una ventilación adecuada. Asegúrese que no se impide la correcta ventilación por estar cubiertas las entradas de ventilación con objetos tales como periódicos, manteles, cortinas, etc.**

**Este producto sólo se debe usar con los soportes provistos de origen.**

**El producto debe ser atendido por el servicio técnico cualificado cuando:**

- **El cable de corriente o enchufe se hayan estropeado.**
- **Hayan caído objetos, o se haya desparramado líquido dentro del producto.**
- **Haya sido expuesto a la lluvia.**
- **Tenga síntomas de alguna anormalidad o muestre notables cambios en la ejecución.**
- **Haya caído el producto o se haya estropeado el mueble.**

## **Notas de Reparación**

Si sucediera alguna anomalía al producto, apaguelo inmediatamente, desconecte de la red y contacte con la tienda donde lo haya comprado.

# $C \in$

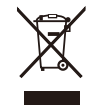

### **Información a la disposición de los usuarios**

Si su producto está marcado con este símbolo de reciclaje significa que al final de su vida útil debe desecharlo por separado llevándolo a un punto limpio.

No debe mezclarlo con la basura general del hogar. Deshacerse de un producto de forma adecuada ayudará a prevenir los efectos negativos sobre el medio ambiente y la salud que pueden derivarse de un manejo inadecuado de la basura. Para más detalles, por favor contacte con sus autoridades locales.

(Sólo Unión Europea)

## **section Índice**

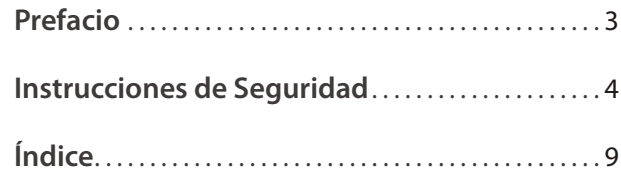

## **Preparación Antes de Uso**

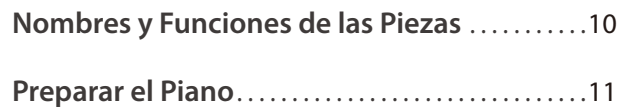

## **Tocar al piano**

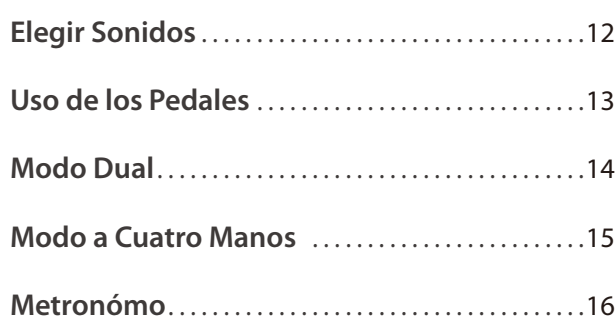

## **Canciones Incluidas**

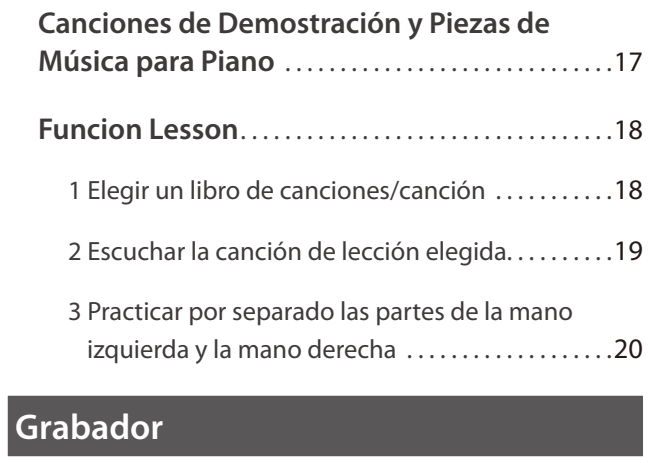

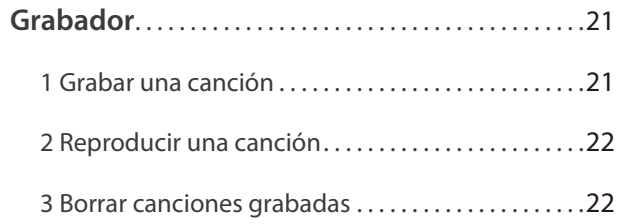

## **Configuración**

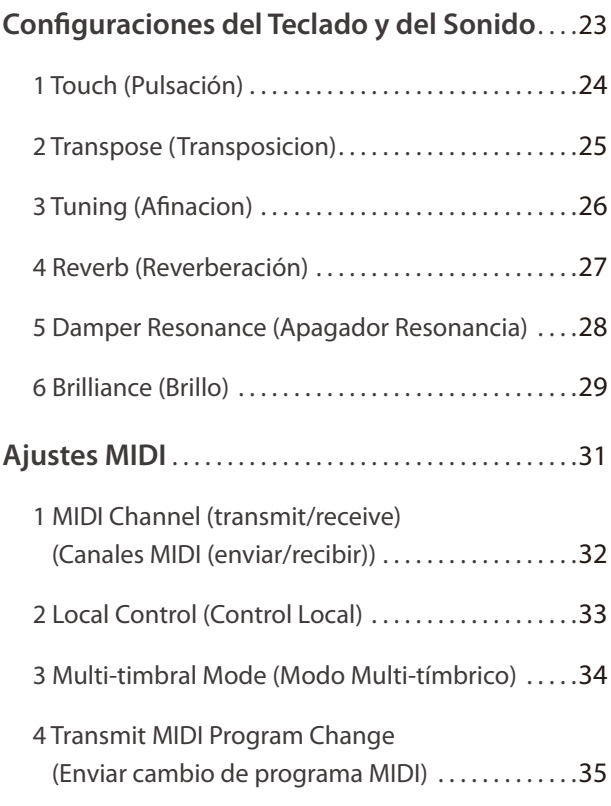

## **Apéndice**

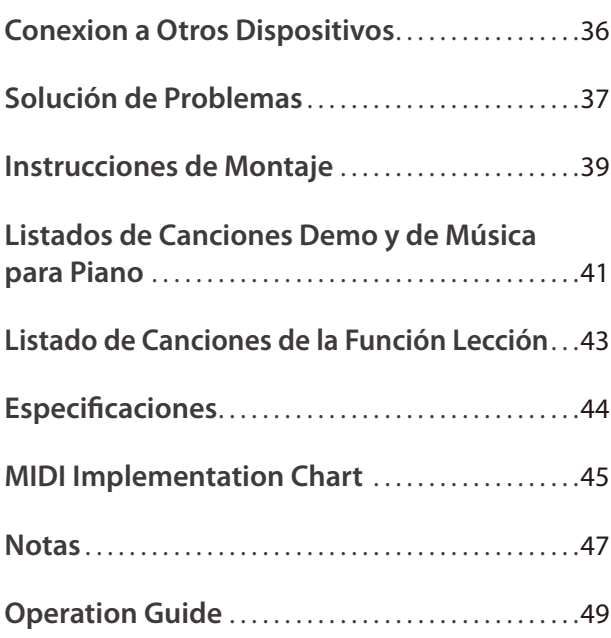

## **Nombres y Funciones de las Piezas**

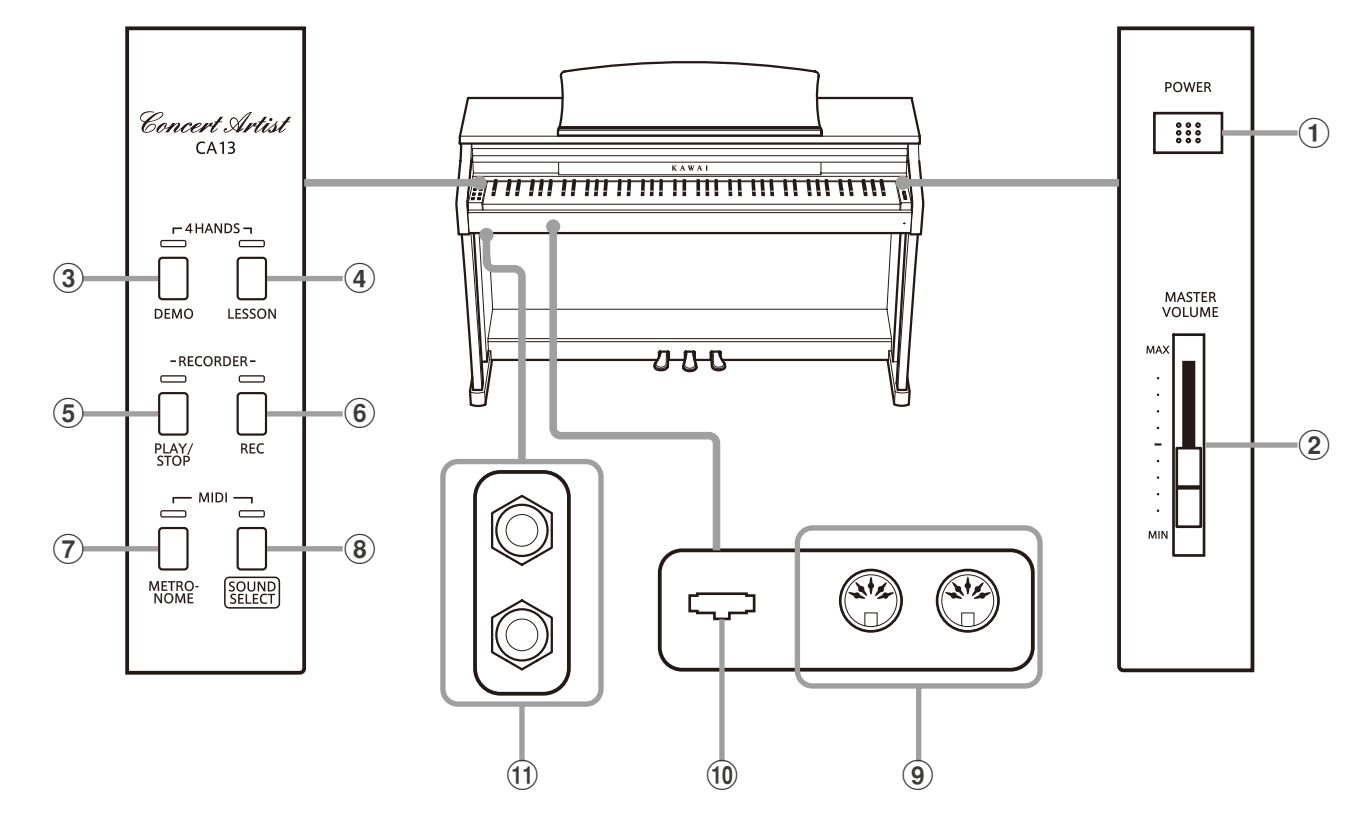

### a **Botón POWER**

Este interruptor es para encender/apagar el piano digital CA13. Asegurese de apagar el instrumento despues de tocarlo.

#### b **Botón MASTER VOLUME**

Este control deslizante controla el nivel del volumen general de los altavoces incorporados o las auriculares, si están conectados, del piano digital CA13.

### **(3) Botón DEMO**

Este botón se utiliza para iniciar/detener la reproducción de las canciones de demostración incluidas y piezas de música para el piano digital CA13.

#### d **Botón LESSON**

Se utiliza este botón para elegir las canciones de Lección incluidas en el piano.

#### e **Botón PLAY/STOP (tocar/parar)**

Se utiliza este botón para iniciar/detener la reproducción de canciones grabadas en la memoria y las canciones de Lección incluidas en el piano.

### f **Botón REC (Grabar)**

Se utiliza este botón para grabar interpretaciones en la memoria interna del piano digital CA13.

### **Guía de Funcionamiento**

### g **Botón METRÓNOME**

Se utiliza este botón para iniciar/detener la función metrónomo, y también para ajustar su tempo, marca de tiempo, y sus configuraciones del volumen.

### **(8) Botónes SOUND SELECT**

Se utiliza este botón para elegir los sonidos que se oyen al tocar el teclado.

#### i **Puerto MIDI IN / OUT (entrada/salida)**

Se utilizan estos conectores para conectar el piano digital CA13 a dispositivos externos MIDI, por ejemplo otros instrumentos musicales o un ordenador, para enviar y recibir datos MIDI.

#### **(10) Conector del PEDAL**

Se utiliza este conector para conectar el pedalero del piano digital CA13 al piano.

#### k **Conectores de PHONES (auriculares)**

Se utilizan estos conectores para conectar auriculares estéreo al piano. Se puede conectar y utilizar simultaneamente dos juegos de auriculares.

La Guía de Funcionamiento ofrece una conveniente visión general de los botónes y controles del teclado del piano digital CA13. Esta hoja también está reimpresa en la sección Apéndice de este manual de usuarios.

## **Preparar el Piano**

## **1. Conectar el adaptador de corriente**

Conectar el adaptador de corriente a la entrada 'DC IN' ubicada en la parte inferior del instrumento, como se indica a continuación.

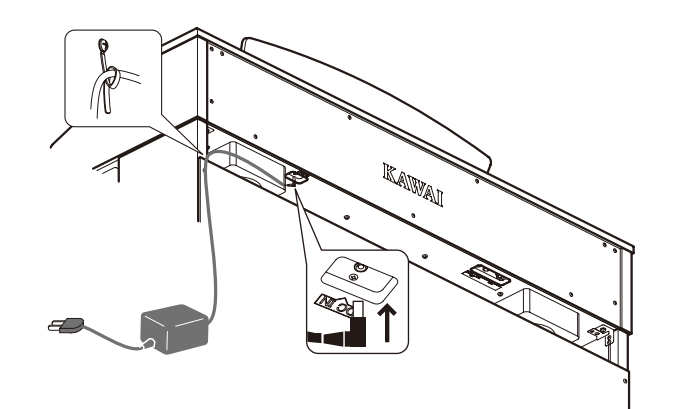

### **2.Conectar el adaptador de corriente a una salida**

Conecta el adaptador de corriente CA a una salida CA.

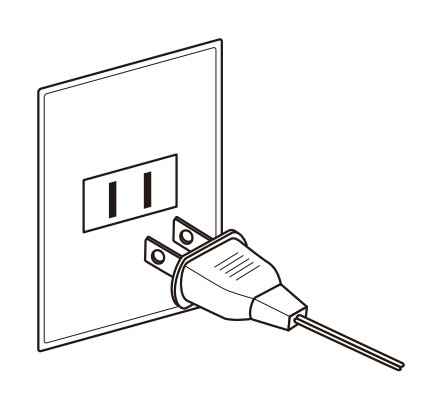

### **3. Encender el Piano**

Pulse el interruptor POWER, ubicado el la parte derecha del panel frontal del piano.

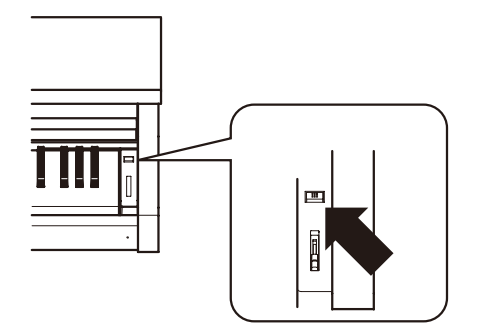

El indicador LED del botón SOUND SELECT se iluminara y el sonido Concert Grand se elegira automaticamente.

### **4. Ajustar el Volumen**

Mueva el control deslizante de arriba abajo para aumentar y disminuir el nivel del volumen de los altavoces del instrumento, o de las auriculares, si están conectados.

Ajuste el volumen a un nivel cómodo - en el centro suele ser un buen punto de comienzo. **Aumentar el proponentar el proponentar el proponentar el proponentar el proponentar el proponentar el** 

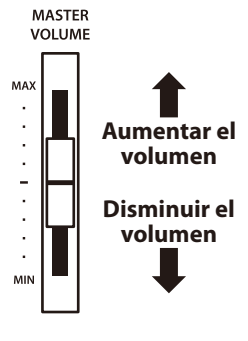

### **Utilizar auriculares**

Utiliza los conectores ubicados en la parte inferior del teclado a la izquierda, para conectar las auriculares estéreo al piano.

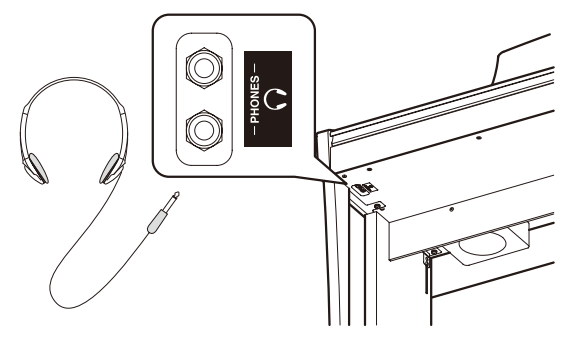

Cuando están conectadas las auriculares, el sonido no saldrá por los altavoces. Puedan conectarse y utilizar dos juegos de auriculares simultáneamente.

#### **Ajustar el tornillo que apoya el pedalero al suelo**

Hay un tornillo en la base del pedalero para dar estabilidad cuando los pedales están pisados. Gira el tornillo en sentido contrario a las agujas del reloj hasta que toque el suelo y apoye con firmeza los pedales.

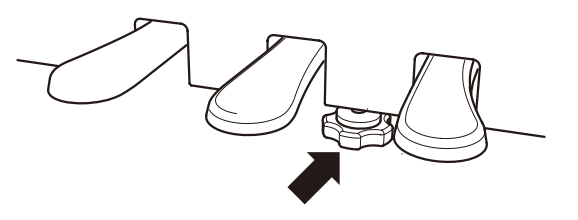

**Al mover el instrumento, siempre ajuste o remueva el tornillo que apoya el pedalero al suelo, luego reajústelo cuando el instrumento esté en su nueva posición.**

## **Elegir Sonidos**

**El piano digital CA13 dispone de sonidos de 8 instrumentos distintos, y los puede elegir en una de dos formas diferentes.**

**El sonido por defecto cuando se enciende el instrumento es lo de Piano de Cola de Concierto.**

### **Sonidos de Instrumentos**

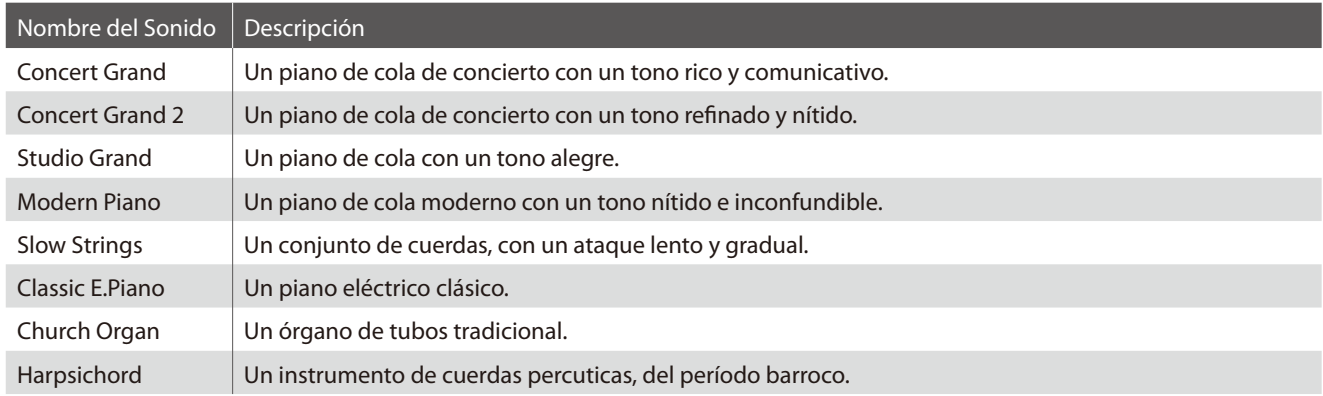

## **Elegir un Sonido: Método 1**

Pulse el botón SOUND SELECT repetidamente para pasar por los 8 sonidos de instrumentos disponibles.

#### **[Al encender el CA13]**

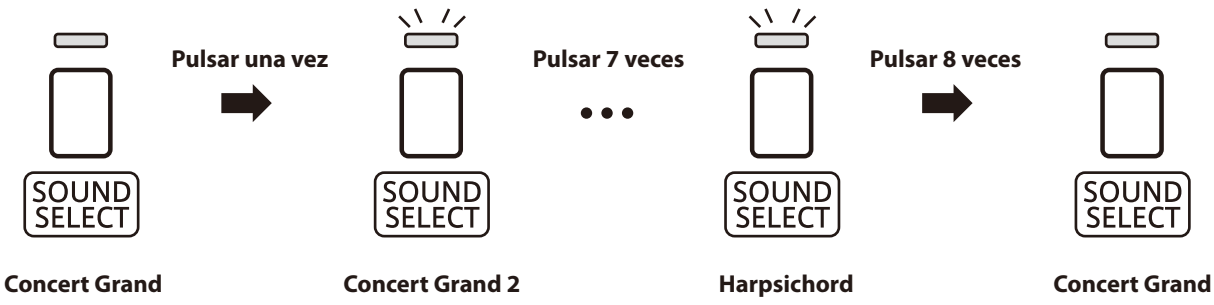

\* Cuando está elegido el sonido de Piano de Cola de concierto iluminará el indicador LED del botón SOUND SELECT.

\* Si selecciona un sonido diferente de Concert Grand, el indicador LED parpadeara.

## **Elegir un Sonido: Método 2**

Manteniendo pulsado el botón SOUND SELECT, pulse una de las ocho teclas mas graves para elegir el sonido del instrumento requerido.

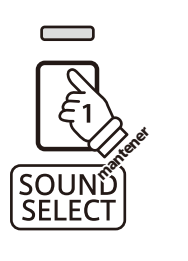

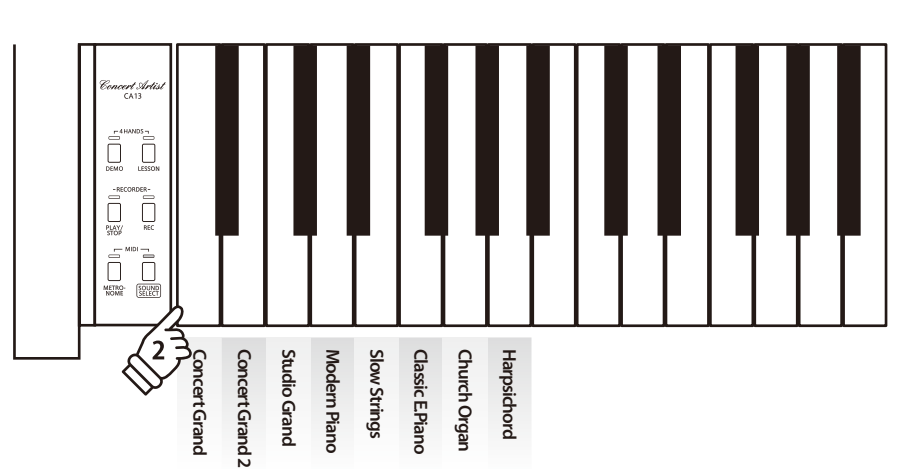

## **Uso de los Pedales**

**Igual que en un piano de cola, el piano digital CA13 dispone de tres pedales: sostenido, sostenuto, y suave. Pedal Suave**

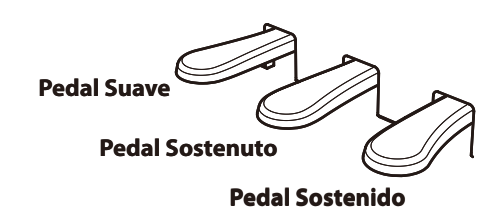

Pisando este pedal después de tocar el teclado, antes de soltar, se mantendrá el sonido de las teclas que ha tocado. No se mantendrá el sonido de las teclas tocadas después de pisar el

 **Pedal Sostenuto (Pedal central)**

pedal sostenuto.

### **Pedal Sostenido (Pedal derecho)**

Pisando este pedal se mantiene el sonido después de apartar las manos del teclado - enriqueciendo el sonido, y ayudando en pasajes suaves y "legato".

El pedal de sustain responde al medio pedal.

## **Pedal Suave (Pedal izquierdo)**

Pisando este pedal se suaviza el sonido y reduce el volumen.

Si el Efecto de Altavoz Rotatorio está activo, este pedal se utiliza para cambiar la velocidad del rotor entre lento y rápido.

### **Tornillo de apoyo de los pedales**

Si el tornillo que apoya el pedalero al suelo no lo toca puede causar daño al pedalero. Asegúrese que este tornillo esté completamente extendido y que apoya firmemente a los pedales.

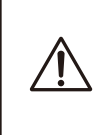

**Al mover el instrumento, siempre ajuste o gire el tornillo que apoya el pedalero al suelo, luego reajústelo cuando el instrumento esté en su nueva posición.**

## **Cuidado de los pedales**

Si se ensucian las superficies de los pedales, límpielas con un paño seco. No intente limpiar los pedales con líquidos para quitar el óxido, abrasivos o limas.

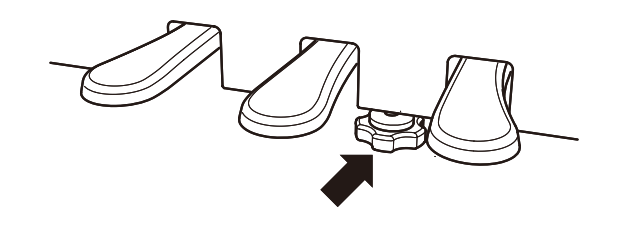

## **Modo Dual**

La función Modo Dual permite crear un sonido más completo formado por dos sonidos.

Por ejemplo, el sonido de un piano junto al sonido de cuerdas, o un piano eléctrico combinado con un harpsichord, etc.

## **Activar el Modo Dual**

Manteniendo pulsado el botón SOUND SELECT, pulse dos de las ocho teclas mas graves simultáneamente.

Se juntarán los sonidos que corresponden a las dos teclas pulsadas.

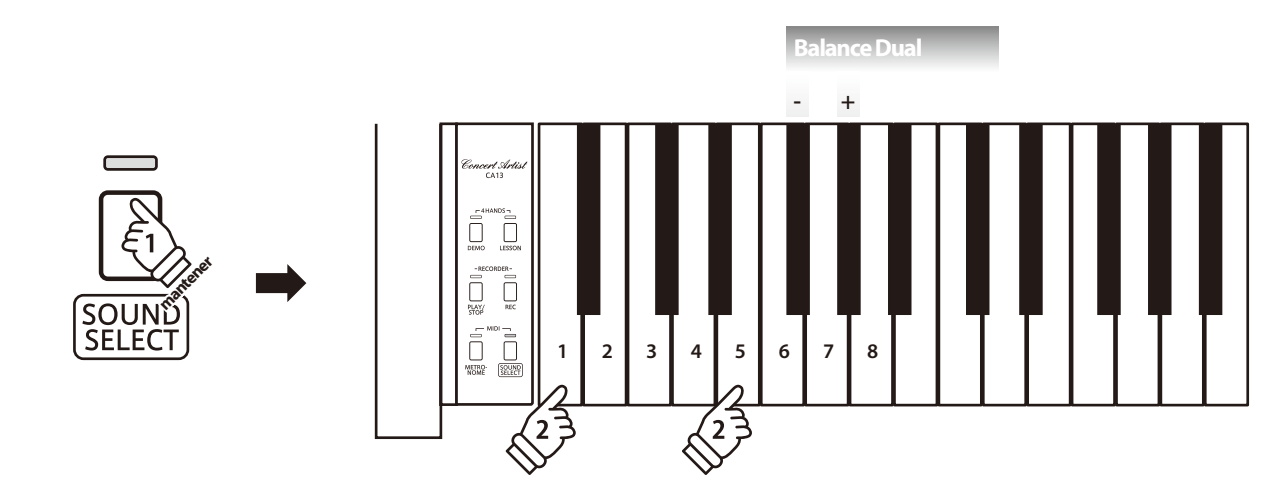

## **Ajustar el balance del volumen**

Manteniendo pulsado el botón SOUND SELECT, pulse las teclas Fa sostenido o Sol sostenido repetidamente para disminuir o aumentar el balance del volumen entre los dos sonidos.

## **Desactivar el Modo Dual**

#### Pulse el botón SOUND SELECT.

El sonido de Piano de Cola de Concierto se seleccionará automáticamente y el instrumento volverá a funcionar normalmente.

## **Modo a Cuatro Manos**

**La función Modo Cuatro Manos divide el teclado en dos secciones, con los pedales derecho e izquierdo actuando como pedales sostenidos para cada sección. También se ajusta la octava/el tono de cada sección, permitiendo que dos personas toquen dúos dentro del mismo rango de teclas con un único instrumento.**

 $-4$ HANDS $-$ 

### **Activar el Modo Cuatro Manos**

Pulse simultáneamente los botónes DEMO y LESSON.

Los indicadores LED de los botónes DEMO y LESSON empezarán a parpadear, indicando que el modo Cuatro Manos está activado.

\* Se puede cambiar el sonido del teclado elegido aunque esté activado el modo Cuatro Manos.

## **Cambiar el punto de partición**

Se puede ajustar libremente la extensión del teclado para cada sección.

Manteniendo pulsados los botónes DEMO y LESSON simultáneamente, pulse una tecla para especificar el nuevo punto de división.

La tecla pulsada será el nuevo punto de división.

\* El punto de división por defecto está entre las teclas B2 y C3.

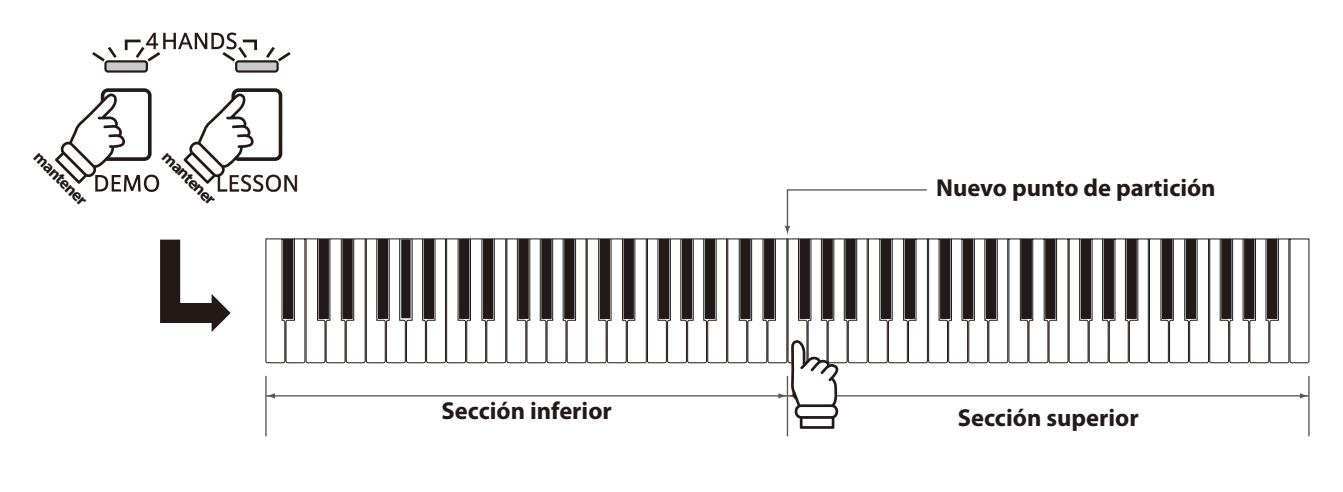

### **Desactivar el Modo Cuatro Manos**

Pulse el botón DEMO o el botón LESSON.

El instrumento volverá al funcionamiento normal.

## **section Metronómo**

**La función Metrónomo presta un pulso constante para ayudar a tocar el piano a un tempo constante. Se pueden ajustar libremente la marca de tiempo, el volumen y el tempo del metrónomo.**

#### **Iniciar/Detener el Metrónomo**

Pulse el botón METRONOME.

El metrónomo empezará a sonar y el indicador LED del botón METRONOME se iluminará, indicando que el metrónomo está en uso.

\* Por defecto el metrónomo sonará con un ritmo de cuarto partes a 120ppm.

Pulse el botón METRONOME de nuevo para detener el metrónomo.

### **Cambiar la marca de tiempo del metrónomo**

Manteniendo pulsado el botón METRONOME, pulse una de las 7 teclas negras mas graves, como se muestra en la ilustración siguiente.

\* Se puede ajustar el metrónomo a una de siete marcas de tiempo: 1/4, 2/4, 3/4, 4/4, 5/4, 3/8, y 6/8.

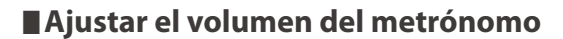

Manteniendo pulsado el botón METRONOME, pulse las teclas marcadas 1-10 en la ilustración siguiente.

\* También se pueden utilizar las teclas - / + para disminuir y aumentar el volumen del metrónomo dentro de un rango del 1-10.

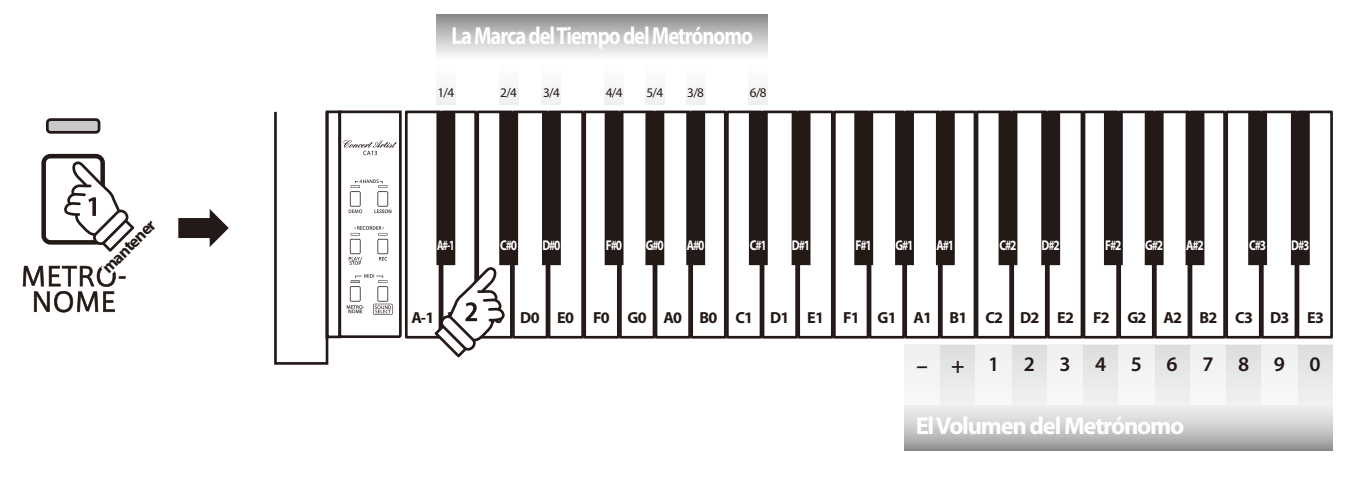

### **Ajuste del tempo del metrónomo**

Manteniendo pulsado el botón METRONOME, elija el tempo requerido utilizando las doce teclas mas graves, marcadas a continuación, después soltar el botón METRONOME.

\* El tempo del metrónomo puede estar ajustado dentro de un rango del 10-300 ppm.

\* Se puede elegir con precisión el tempo del metrónomo, o puede ser disminuido y aumentado poco a poco.

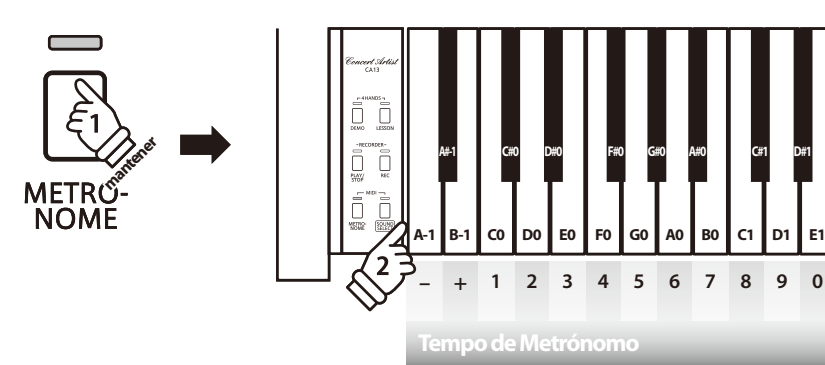

#### **Método 1:**

Mientras Manteniendo pulsado el botón METRONOME, pulse las teclas 1, 5, y 0 para ajustar el tempo a 150 ppm, o las teclas 8 y 5 para ajustar el tempo a 85 ppm.

#### **Método 2:**

Manteniendo pulsado el botón METRONOME, pulse repetidamente las teclas - / + para disminuir o aumentar poco a poco el tempo en incrementos de 2 ppm.

**El piano digital CA13 dispone de una selección de canciones de demostración para introducir cada sonido incorporado.**

### **Canciones Demo**

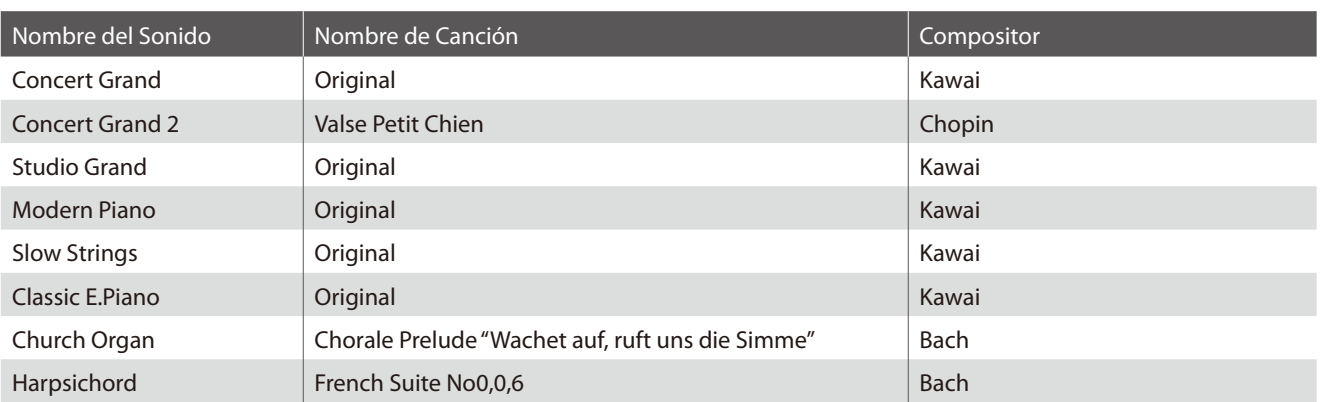

\* Kawai lamenta no disponer de las partituras originales de las canciones de demostración.

 $\sqrt{7}$ 

**Además de las canciones de demostración de los sonidos, el piano digital CA13 dispone de una selección de música clásica para piano de los períodos Barroco y Romántico. Partituras anotadas están disponibles en el libro "Classical Piano Collection"\*, permitiendo escuchar y estudiar cada pieza.**

\* Según la zona del mercado.

**Para ver el listado completo de canciones de demostración y piezas de música para piano, por favor refiérese a la página 40 de este manual de usuarios.**

### **1. Reproducir las canciones de demostración**

#### Pulse el botón DEMO.

El indicador LED del botón DEMO empezará a parpadear y la canción que corresponde al sonido de Piano de Cola de Concierto empezará a reproducirse.

\* Cuando termine, se reproducira otra cancion aleatoriamente. Este proceso continuara hasta que se reproduzcan todas las canciones de demostracion.

Pulse de nuevo el botón DEMO para detener la demostración.

### **2. Elegir una canción de demostración / pieza de música para piano**

Mientras que está reproduciéndose la canción de demostración:

Manteniendo pulsado el botón DEMO, pulse la tecla blanca asignada a la canción de demostración o la pieza de música para piano elegida.

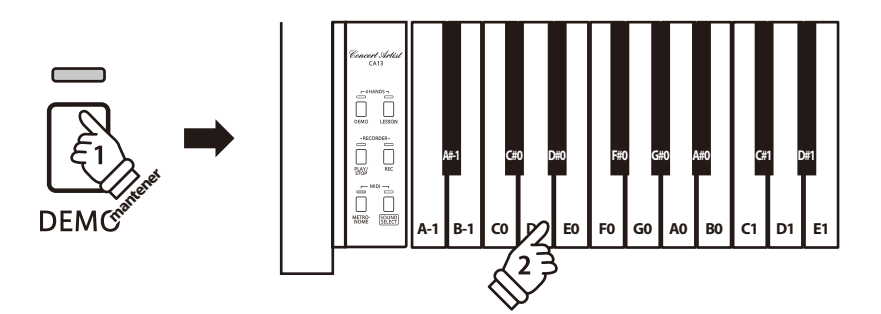

## **Funcion Lesson**

**La función Lección permite que pianistas principiantes practiquen el piano utilizando una selección de libros de canciones incorporados.**

**Las partes correspondientes a la mano izquierda ya la derecha se pueden practicar por separado, y ajustar el tempo facilita perfeccionar pasajes difíciles.**

**Para ver el listado completo de canciones disponibles en la función Lección, por favor refiérese a la página 42 de este manual de usuarios.**

## **Libros de canciones incluidos en la función lección**

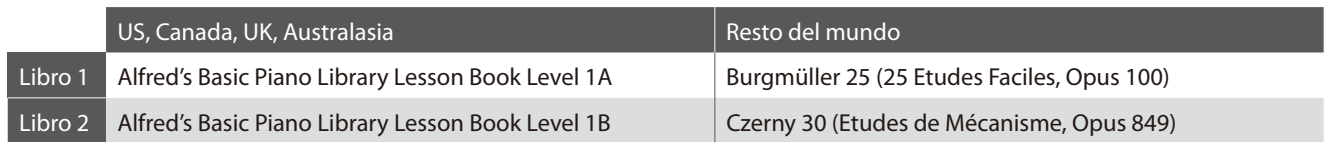

\* Los Libros de Lección se venden por separado - por favor, refiérese a la página 42 de este manual para más información.

## **1 Elegir un libro de canciones/canción**

## **Activar el modo lección**

Pulse el botón LESSON.

El indicador LED del botón LESSON se iluminara, indicando que el modo Leccion esta activado, y el sonido Concert Grand se seleccionara de forma automatica.

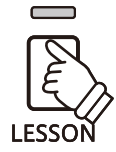

## **Elegir una canción de lección del Libro 1**

En el modo Lección:

Mantenga pulsado el botón LESSON mientras pulsa la tecla blanca del teclado, correspondiente a la leccion deseada.

## **Elegir una canción de lección del Libro 2**

En el modo Lección:

Manteniendo pulsado el botón LESSON, pulse la tecla negra más a la izquierda (La sostenido-1), y por último pulse la tecla blanca asignada a la canción de lección requerida.

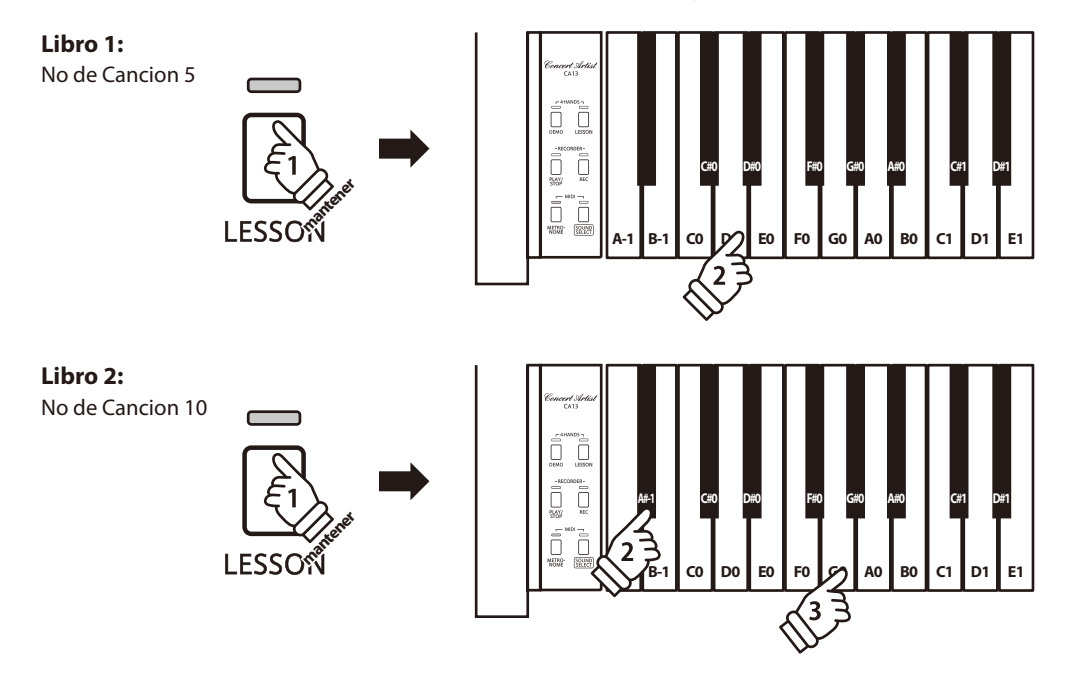

## **2 Escuchar la canción de lección elegida**

**Esta página explica como iniciar y detener la canción de lección elegida y como ajustar el tempo.**

### **Iniciar la canción de lección**

Después de elegir un libro y una canción de lección:

Pulse el botón PLAY/STOP.

El indicador LED del botón PLAY/STOP se iluminará, y se oirá una introducción de un compás antes que empiece a reproducirse la canción.

Mientras se reproduce la canción lección, pulse el botón METRONOME para iniciar/detener el metrónomo.

\* La marca del tiempo y el tempo del metrónomo se ajustarán automáticamente a los de la canción de lección actualmente elegida.

## **Ajustar el tempo de la canción lección**

#### Mientras reproducir la canción lección:

Manteniendo pulsado el botón METRONOME, elija el tempo requerido utilizando las 12 teclas más graves marcadas a continuación, después suelte el botón METRONOME.

\* El tempo de la canción de lección se puede ajustar dentro de un rango del 10-300 ppm.

\* Se puede elegir con precisión el tempo del metrónomo, o puede ser disminuido y aumentado poco a poco.

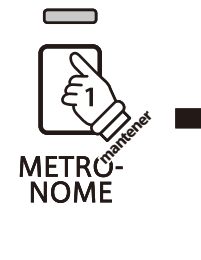

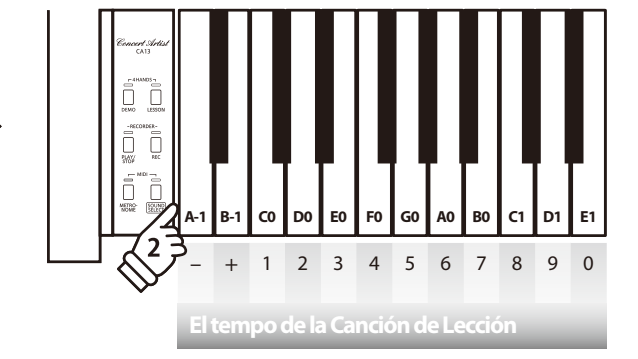

#### **Método 1:**

Manteniendo pulsado el botón METRONOME, pulse las teclas 1, 5, y 0 para ajustar el tempo a 150 ppm, o las teclas 8 y 5 para ajustar el tempo a 85 ppm.

#### **Método 2:**

Manteniendo pulsado el botón METRONOME, pulse repetidamente las teclas - / + para disminuir o aumentar poco a poco el tempo en incrementos de 2 ppm.

### **Detener y reanudar la canción de lección**

Mientras reproduce la canción lección:

Pulse de nuevo el botón PLAY/STOP para detener la canción de lección.

Pulse el botón PLAY/STOP de nuevo.

Se escuchará una introducción de un compás antes que reanude de nuevo la reproducción de la canción de lección, desde el punto anterior.

Para volver a seleccionar la posición de la reproducción de la canción de lección, mantiene pulsado durante dos segundos el botón PLAY/STOP, o simplemente elige de nuevo la misma canción.

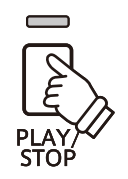

## **3 Practicar por separado las partes de la mano izquierda y la mano derecha**

**Esta página explica como desactivar/activar las partes de la mano izquierda y de la mano derecha de la canción de lección elegida, para practicar por separado cada parte.**

**Los indicadores LED de los botónes METRONOME y SOUND SELECT se utilizan para indicar la parte (mano izquierda o mano derecha) de la canción de lección elegida está silenciada/activada.**

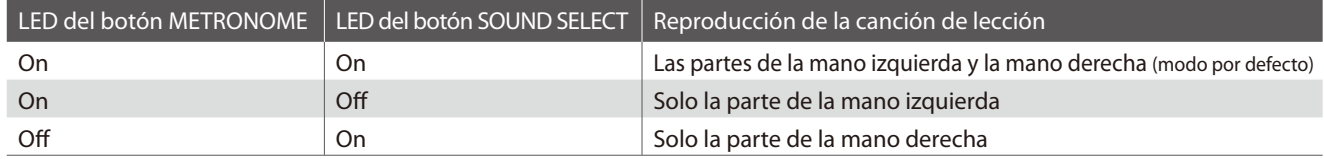

### **Desactivar/Activar partes de la canción de lección**

Después de elegir un libro y una canción de lección:

Pulse el botón SOUND SELECT.

El indicador LED del botón SOUND SELECT se apagará (el indicador LED del botón METRONOME permanecerá iluminado), indicando que solo la parte de la mano izquierda de la canción de lección está activada (i.e. la parte de la mano derecha estará silenciada).

Pulse de nuevo el botón SOUND SELECT.

El indicador LED del botón SOUND SELECT se iluminará y el indicador LED del botón METRONOME se apagará, indicando que solo la parte de la mano derecha de la canción de lección está activada (i.e. la parte de la mano izquierda estará silenciada).

Pulse una vez más el botón SOUND SELECT.

El indicador LED del botón SOUND SELECT permanecería iluminado y el indicador LED del botón METRONOME también se iluminará, indicando que las dos partes de la mano izquierda y de la mano derecha de la canción de lección están activadas.

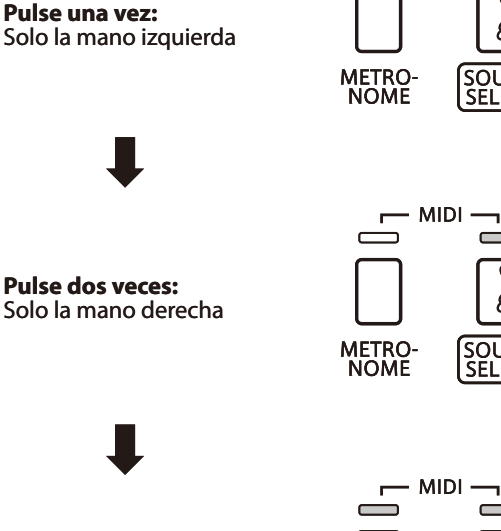

**Pulse 3 veces:** Las manos izquierda y derecha

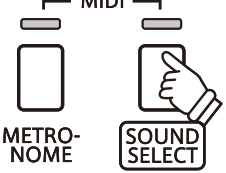

**MIDI** 

 $\blacksquare$ 

### **Desactivar el modo lección**

Pulse el botón LESSON.

El indicador LED del botón LESSON se apagará, y el instrumento volverá a un funcionamiento normal.

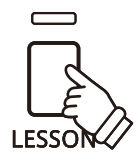

**El piano digital CA13 permite grabar, guardar en la memoria interna, y reproducir al tocar un botón hasta 3 canciones distintas.**

## **1 Grabar una canción**

## **1. Activar el modo grabar la canción**

Pulse el botón REC.

El indicador LED correspondiente al botón REC comenzara a parpadear, indicando que el piano esta en modo standby de grabacion.

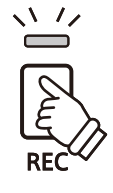

## **2. Elegir una memoria de canción**

Manteniendo pulsado el botón REC, luego pulse una de las tres teclas blancas más graves para elegir la memoria de canción requerida.

\* Al elegir una memoria de canción que ya ha estado utilizada para grabar una canción, automáticamente se borrará la canción previamente grabada.

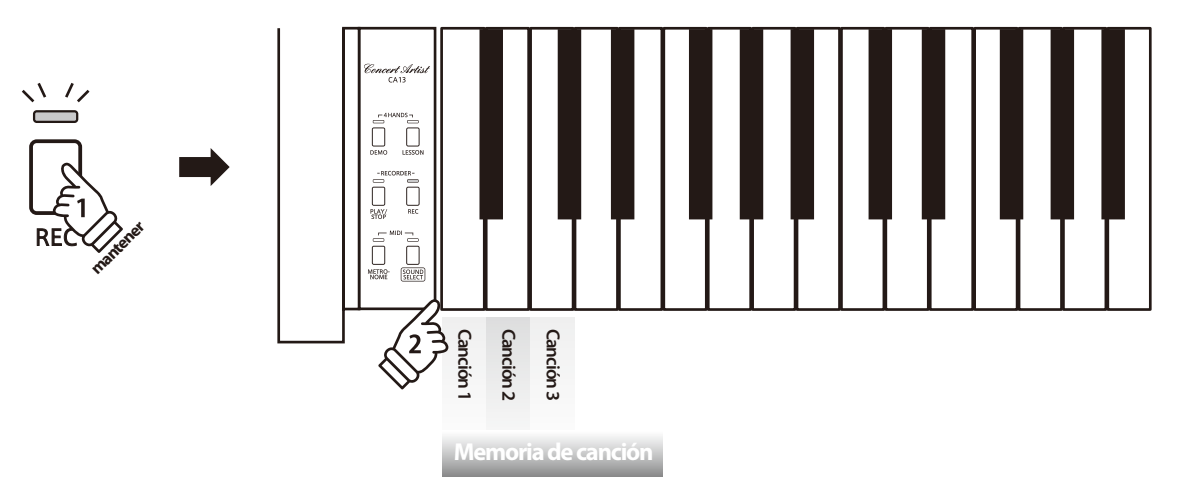

### **3. Iniciar el grabador**

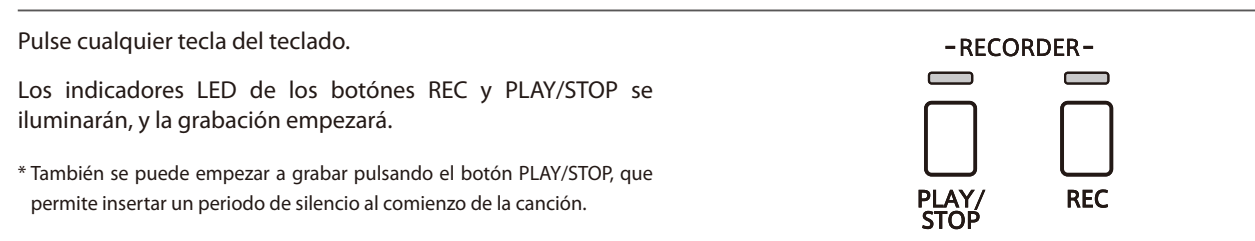

### **4. Detener el grabador**

#### Pulse el botón PLAY/STOP.

Los indicadores LED de los botónes PLAY/STOP y REC parpadearán brevemente, y la canción se almacenará en la memoria interna.

\* No apague el piano mientras guarde la canción en la memoria.

\* La capacidad máxima de grabación es aproximadamente 15.000 notas, contando pulsaciones de botónes y pedales como una nota. Si llega a la capacidad máxima durante una grabación, se detendrá inmediatamente el grabador.

\* Las canciones grabadas permanecerán en la memoria al apagar el piano.

## **2 Reproducir una canción**

### **1. Reproducir la canción grabada**

Pulse el botón PLAY/STOP.

El indicador LED del botón PLAY/STOP se iluminará, y la canción grabada empezará a reproducirse.

## **2. Reproducir una canción grabada en otra memoria**

Manteniendo pulsado el botón PLAY/STOP, después pulse una de las tres teclas blancas más graves para reproducir la memoria de la canción requerida.

\* La canción elegida empezará a reproducirse cuando se suelta el botón PLAY/STOP.

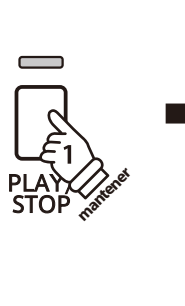

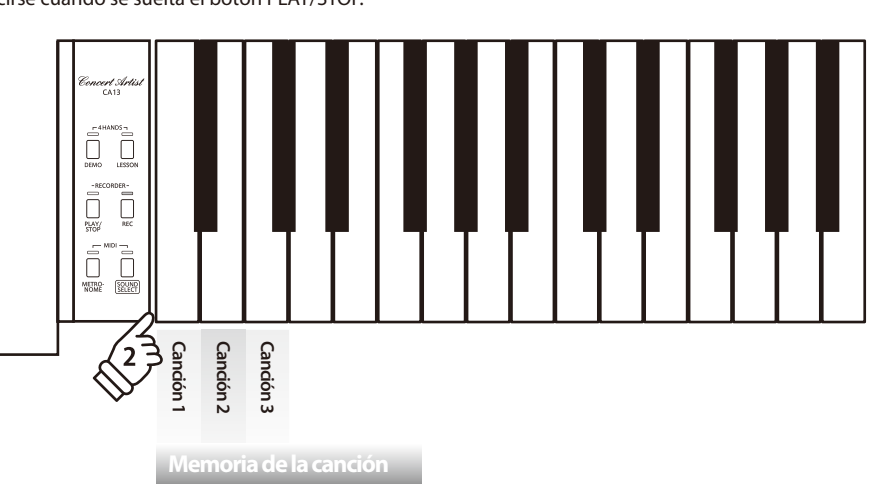

## **3 Borrar canciones grabadas**

**Aviso: Este proceso borrará las tres canciones almacenadas en la memoria interna, y no se puede deshacer.**

### **Borrar las canciones grabadas**

Manteniendo pulsados simultáneamente los botónes PLAY/STOP y REC, después reiniciar el instrumento.

Todas las canciones almacenadas en la memoria quedarán borradas.

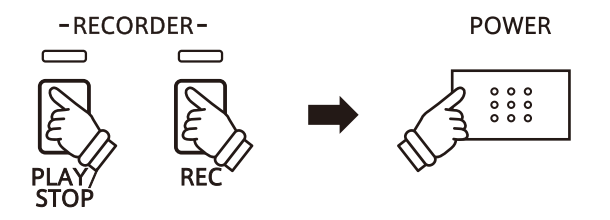

## **Configuraciones del Teclado y del Sonido**

**Las configuraciones del teclado y del sonido permiten ajustar varios aspectos del instrumento.**

## **Configuraciones del Teclado y del Sonido**

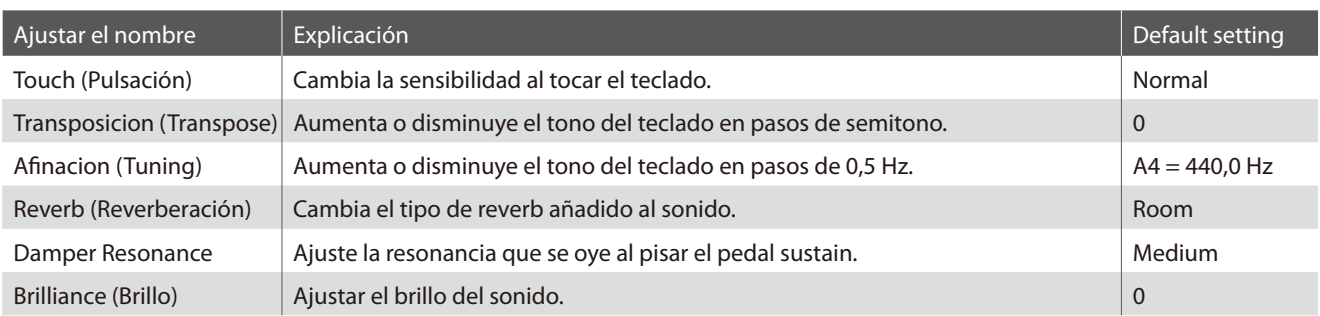

## **Cambiar las configuraciones**

Manteniendo pulsado el botón SOUND SELECT, después pulse la(s) tecla(s) asignada(s) a la canción requerida.

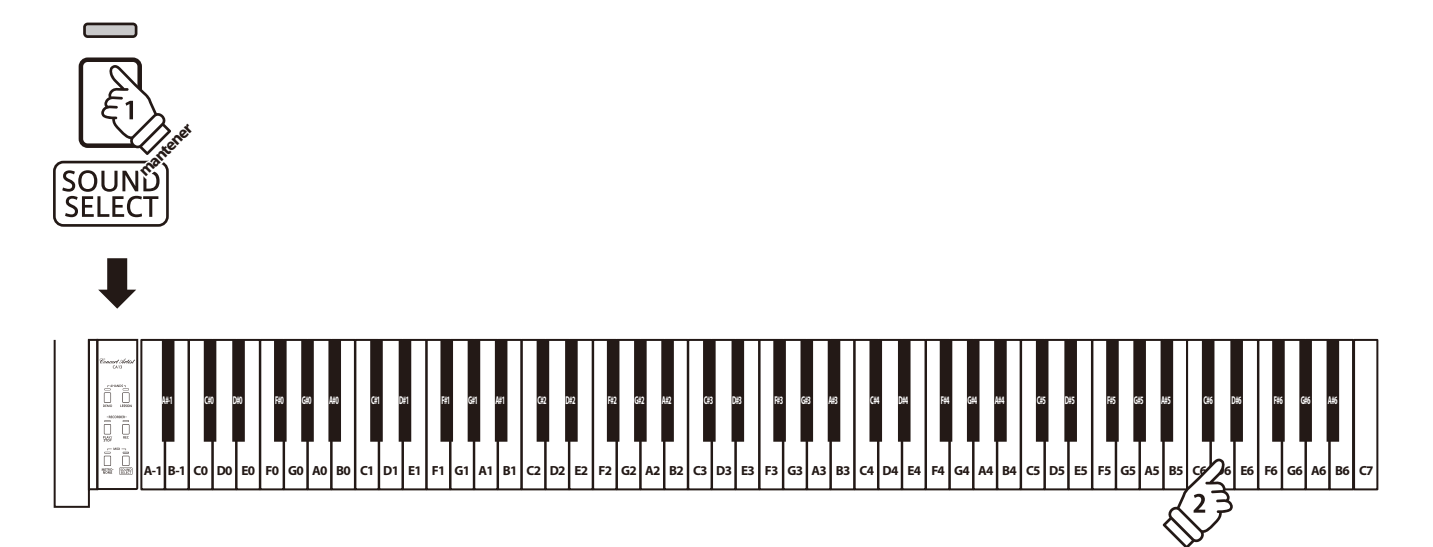

## **1 Touch (Pulsación)**

**Igual que un piano acústico, el piano digital CA13 produce un sonido más fuerte cuando las teclas son pulsadas con más fuerza, y un sonido menos fuerte cuando están pulsadas más suavemente. El volumen y el tono cambian según la fuerza y la rapidez de tocar - en un piano digital este sistema se llama "touch sensitivity".**

**La configuración de la pulsación permite ajustar la sensibilidad del teclado. Hay cuatro configuraciones disponibles.**

## **Tipo de pulsación**

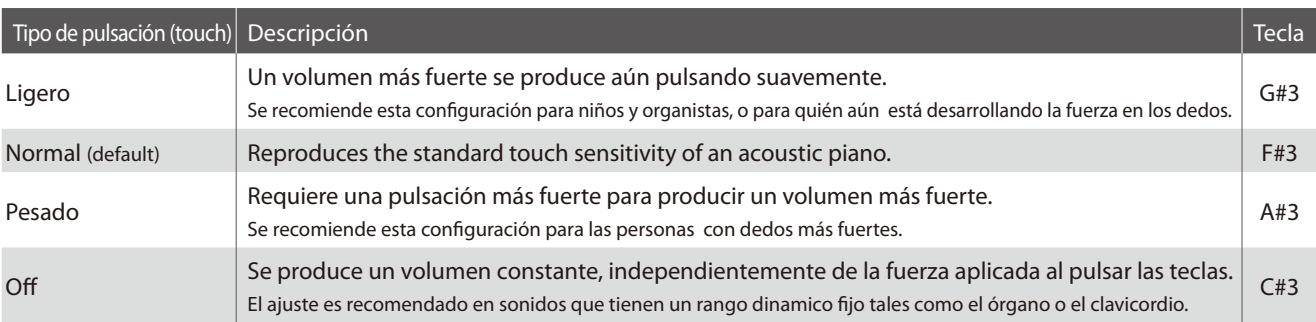

## **Cambiar el tipo de pulsación**

Manteniendo pulsado el botón SOUND SELECT, después pulse la tecla asignada al tipo de pulsación requerida.

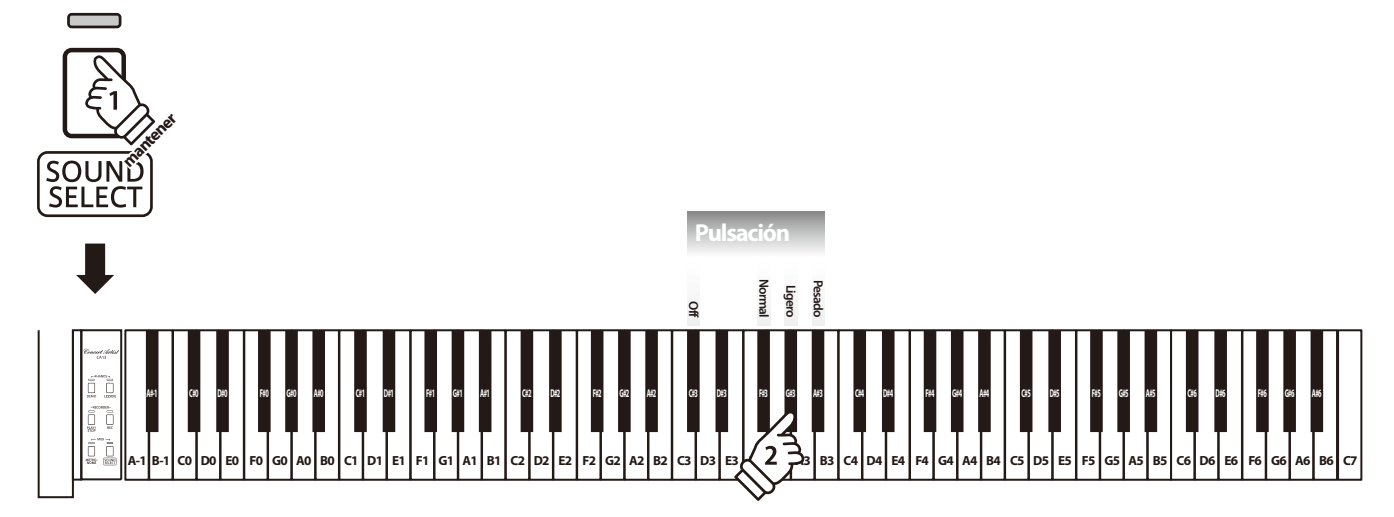

# **2 Transpose (Transposicion)**

**El ajuste de transposición de las teclas permite subir o bajar el tono del piano digital CA13 por semitonos. Esto es particularmente util para acompanar instrumentos afinados en tonos diferentes, o cuando ha aprendido una cancion en un tono y debe tocarla en otro tono. Cuando está hecho la transposición, se puede tocar la canción en el tono original, y oirlo en otro.**

## **Ajuste la configuración del transpositor**

Manteniendo pulsado el botón SOUND SELECT, después pulse las teclas asignadas -/+ para bajar o subir el tono del teclado en pasos de un semitono.

\* Se puede subir o bajar el tono del teclado hasta 12 semitonos.

\* Para activar/desactivar la configuración del transpositor, pulse la tecla asignada a la función 'on/off"

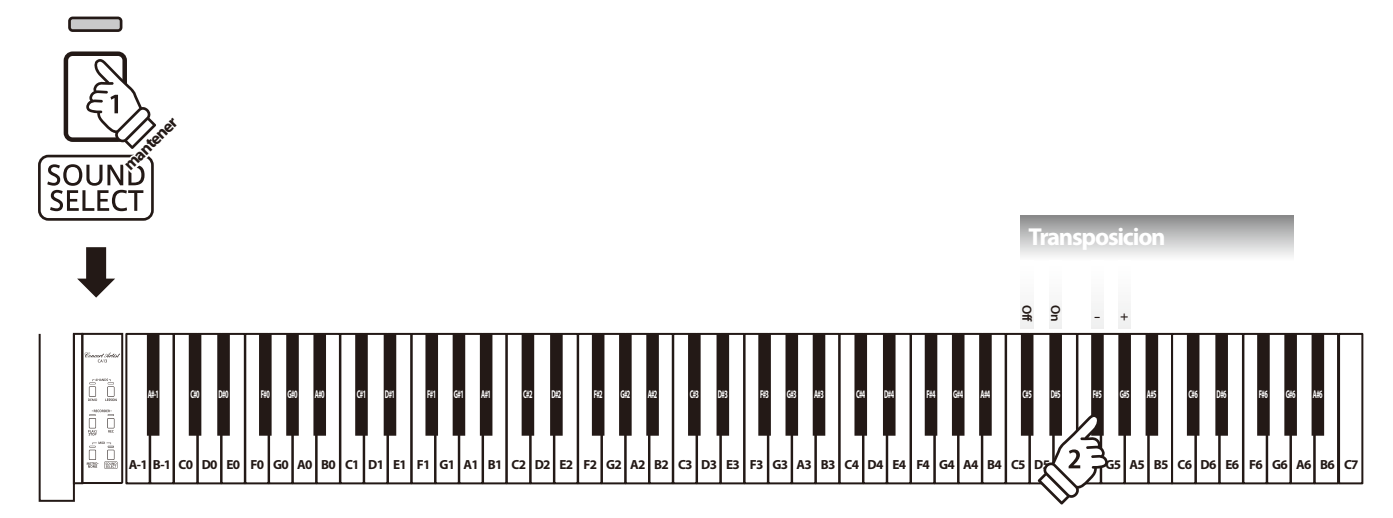

## **3 Tuning (Afinacion)**

C

**La configuración de afinación permite subir o bajar el tono general del piano digital en pasos de 0,5 Hz, y puede resultar útil cuando se toca con otros instrumentos.**

### **Ajustar la Configuración de Afinación: Método 1**

Manteniendo pulsado el botón SOUND SELECT, después elija el tono requerido con las teclas numéricas indicadas a continuación.

\* Se puede ajustar el tono del teclado dentro de un rango del 427 - 453 Hz. \* Para reponer el tono al A=440, pulse la tecla Reset indicado a continuación.

**Ejemplo A=441,5 Hz**

#### **Ajustar la Configuración de Afinación: Método 2**

Manteniendo pulsado el botón SOUND SELECT, después pulse las teclas asignadas -/+ para bajar o subir el tono del teclado en pasos de 0,5 Hz.

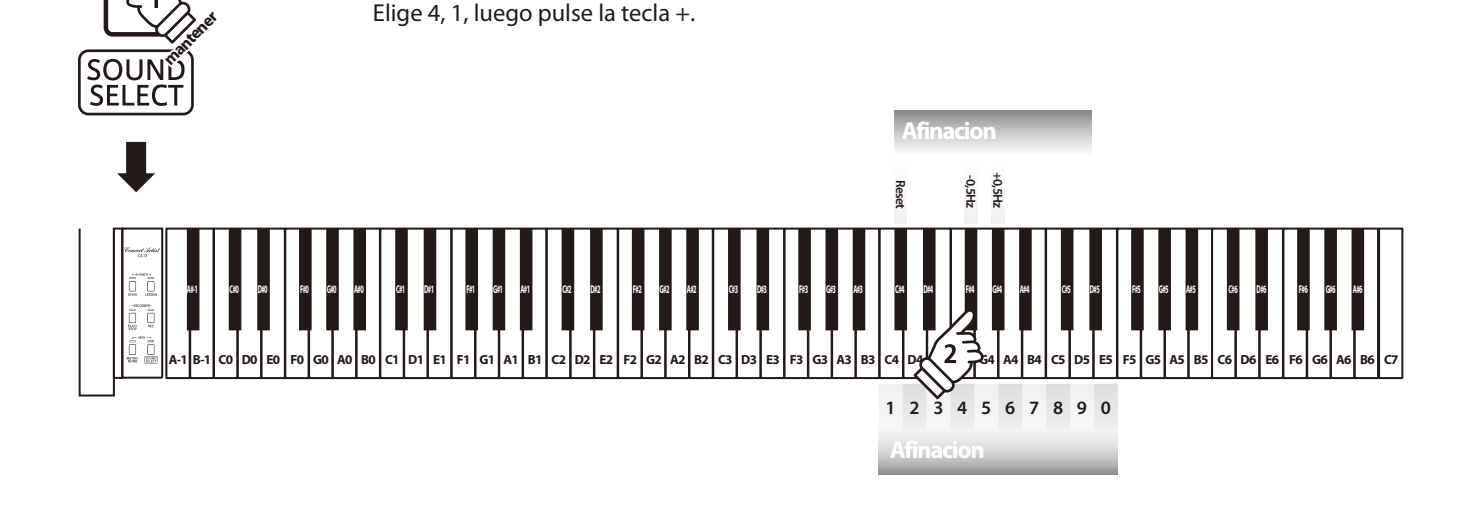

## **4 Reverb (Reverberación)**

**Este ajuste añade reverberación al sonido, simulando el sonido acústico de una habitación de recitales, un escenario o una aula de conciertos. Se asigna automáticamente el tipo de reverb más apto al elegir cada sonido, no obstante también es posible elegir manualmente un tipo de reverb distinto si fuera necesario.**

## **Tipo de reverberación**

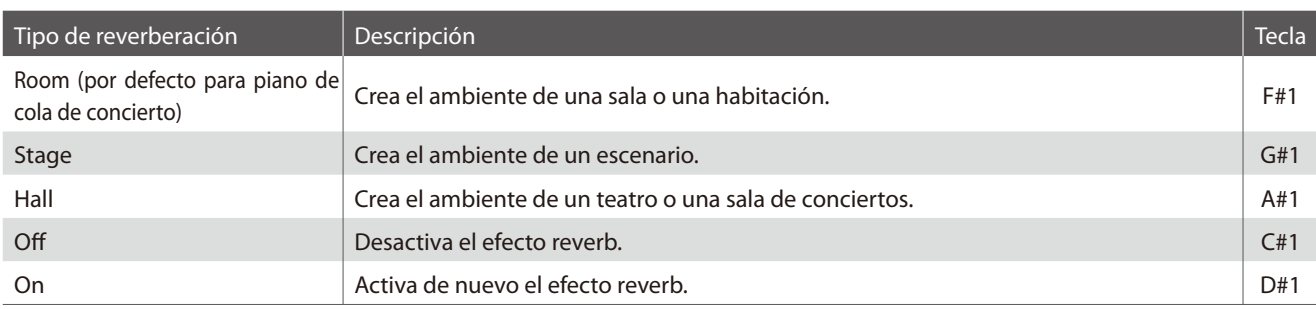

## **Cambiar el tipo de Reverb**

Manteniendo pulsado el botón SOUND SELECT, después pulse la tecla asignada al tipo de reverb requerido.

\* Para desactivar/activar el efecto reverb, pulse la tecla asignada a la función 'off/on'.

\* Si está desactivado el efecto reverb, se activará automáticamente al elegir un tipo de reverb.

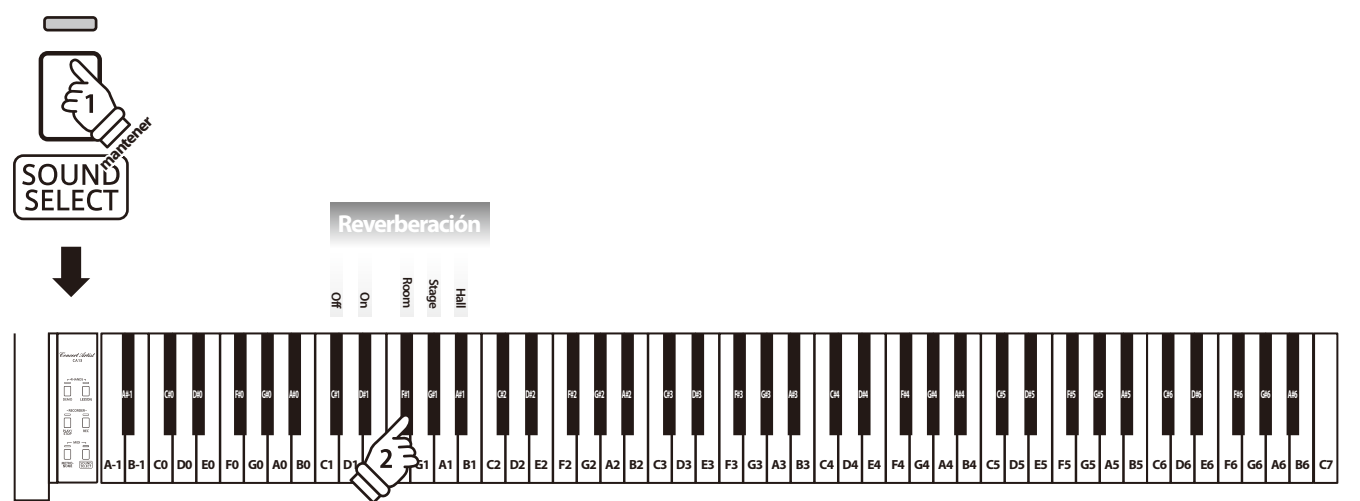

## **5 Damper Resonance (Apagador Resonancia)**

**Pisar el pedal sostenido de un piano acústico sube todos los apagadores, permitiendo la vibración libre de las cuerdas. Cuando una nota o un acorde estan pulsados en el piano con el pedal sordina pisado, las cuerdas de las notas pulsadas vibraran, tanto como las cuerdas de otras notas, vibrando en resonancia simpatica.**

**El piano digital CA13 recrea este fenómeno, y la configuración del Apagador del ruido de los apagadores permite cambiar el volumen de esta resonancia.**

## **Apagador Resonancia**

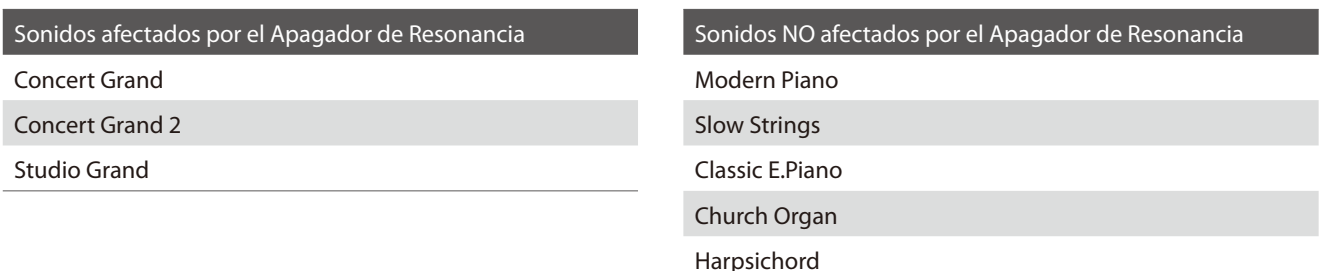

## **Tipo de Apagador Resonancia**

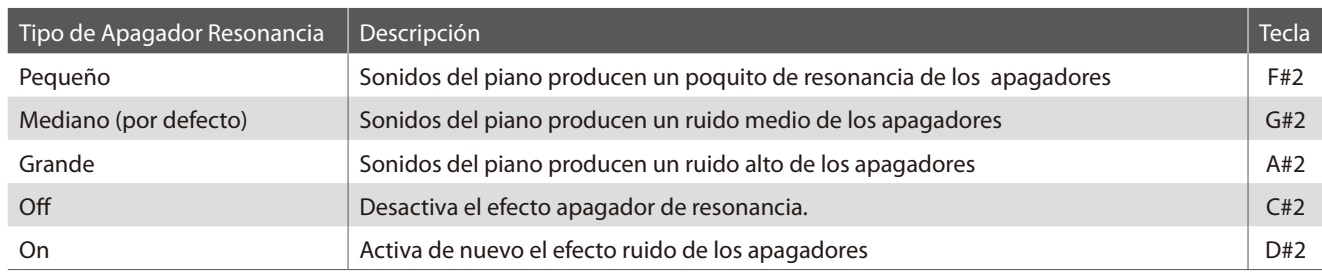

## **Cambiar el tipo de Apagador Resonancia**

Manteniendo pulsado el botón SOUND SELECT, luego pulse la tecla asignada al tipo de apagador de resonancia requerido.

- \* Para desactivar el efecto apagador de resonancia, pulse la tecla asignada a la función activar/desactivar.
- \* Si el efecto apagador de resonancia está desactivado, se activará automáticamente al elegir un tipo de apagador de resonancia.

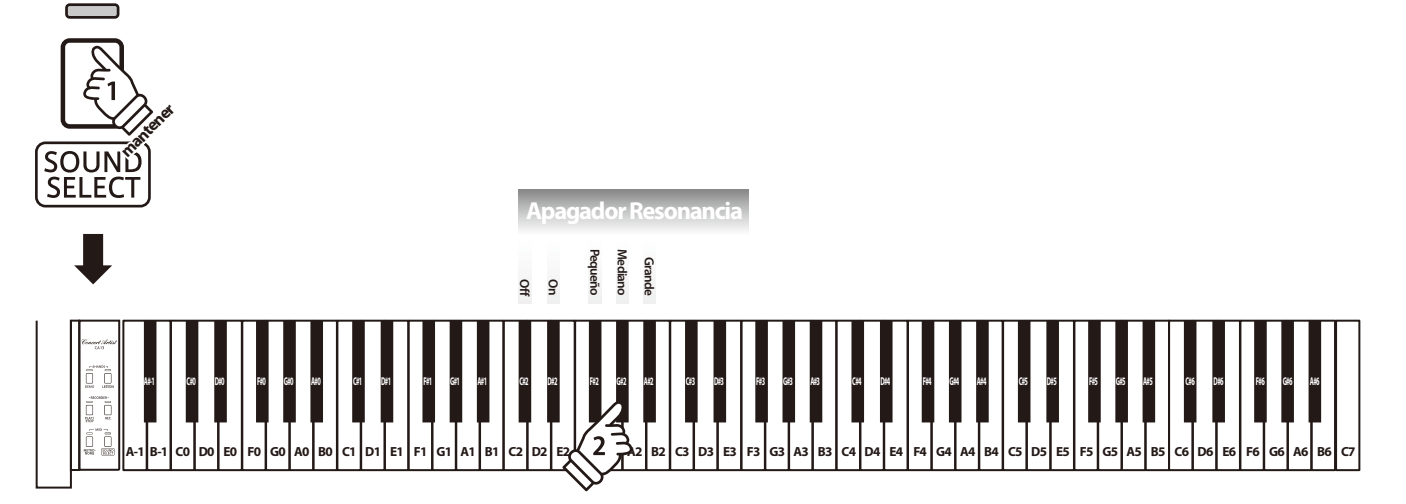

## **6 Brilliance (Brillo)**

**La configuración del brillo permite ajustar el brillo del sonido del piano digital CA13.**

## **Ajustar la configuración del Brillo**

Manteniendo pulsado el botón SOUND SELECT, después pulse repetidamente las teclas asignadas -/+ para ajustar el brillo del sonido.

\* Se puede ajustar la configuración del Brillo dentro de un rango del 1-10, con 10 como la configuración más brillante.

\* Para desactivar el efecto Brillo, pulse la tecla asignada a la función "desactivar".

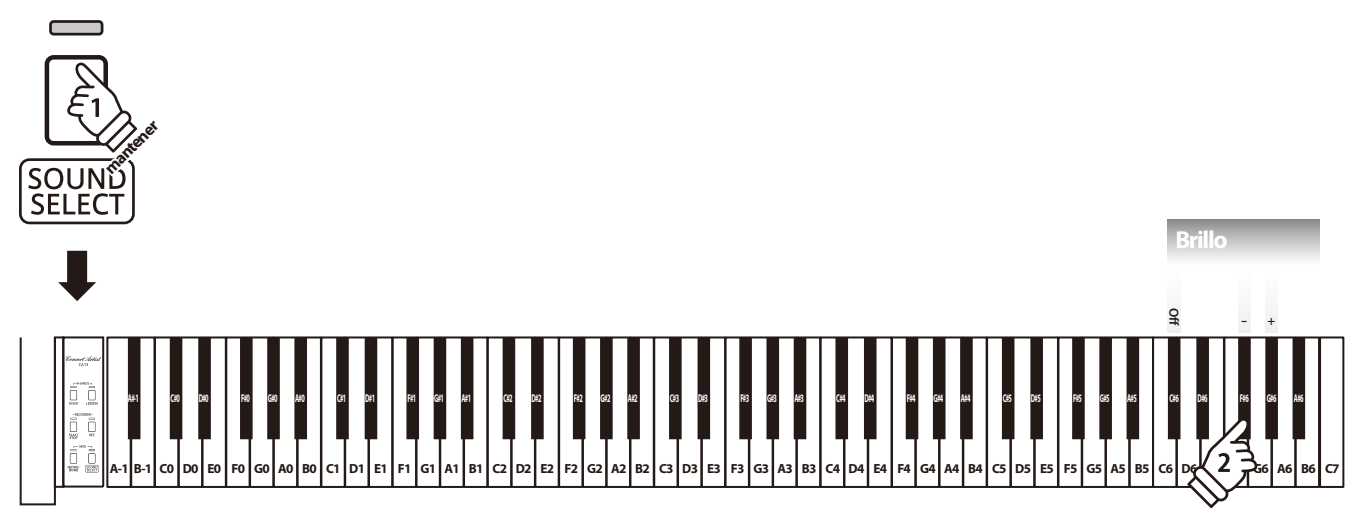

## **Ajustes MIDI**

**El término MIDI es el acrónimo de Musical Instrument Digital Interface (Interfaz Digital de Instrumentos Musicales), y es un estándar internacional para conectar instrumentos musicales, ordenadores y otros dispositivos para permitir el intercambio de datos.**

## **Terminales MIDI**

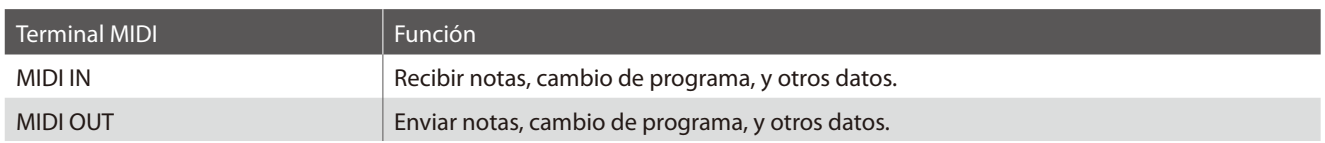

## **Canales MIDI**

MIDI utiliza canales para intercambiar datos entre dispositivos MIDI. Hay canales para recibir (MIDI IN) y para enviar (MIDI OUT). La mayoría de instrumentos o dispositivos con funciones MIDI disponen de conectores de entrada y salida y pueden enviar y recibir datos vía MIDI. Los canales de recepción se utilizan para recibir datos desde otra unidad MIDI y los canales de transmisión se utilizan para enviar datos a otro dispositivo MIDI.

La ilustración siguiente muestra tres instrumentos musicales, conectados vía MIDI.

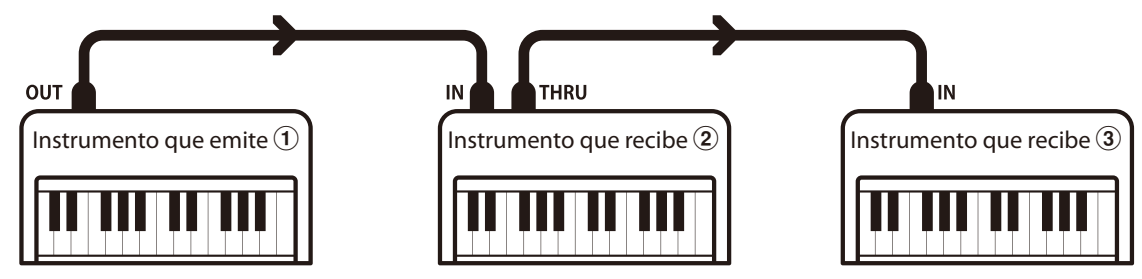

El instrumento que emite  $\overline{1}$  envía información del canal y del teclado a los instrumentos que reciben  $\overline{2}/\overline{3}$ .

La información llega a los instrumentos que reciben  $(2)(3)$ .

Los instrumentos que reciben  $\mathcal{Q}/\mathcal{S}$  responderán a datos MIDI recibidos si su canal de recepción es el mismo que el canal de emisión del instrumento que envía  $\mathcal{D}$ .

Si los canales no son iguales, entonces los instrumentos receptores  $(2/3)$ . no responderán a ningún tipo de datos enviados.

Tanto para recibir como para transmitir, podrá utilizar todos los canales disponibles.

## **Grabar/reproducir con un secuenciador**

Cuando conectado a un secuenciador, el piano digital CA13 puede grabar y reproducir canciones de varias pistas, con distintos sonidos reproduciendose simultaneamente por cada canal.

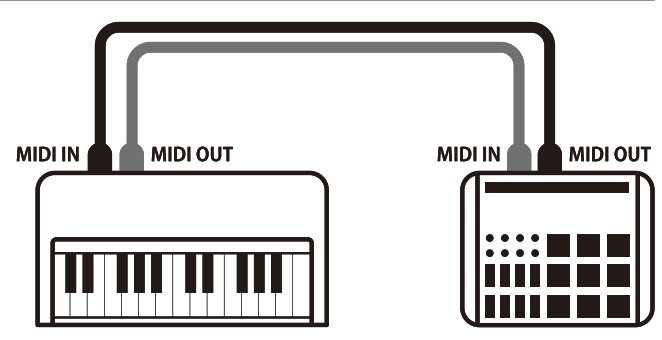

**Sequencer**

## **Funciones MIDI**

El piano digital CA13 permite las siguientes funciones MIDI:

Enviar/recibir información de la nota de un instrumento musical o un dispositivo conectados por MIDI.

Especificar canales de envio/recepción dentro de un rango de 1 a 16.

Enviar/recibir datos exclusivos **Recibir datos del volumento del volumento del volumento del volumento del volumento del volumento del volumento del volumento del volumento del volumento del volumento del volumento del vol** 

Enviar/recibir panel frontera o ajustes de la función menú como datos exclusivos.

Configuración del modo Multi-tímbrico

Recibe datos MIDI de múltiples canales de un instrumento o dispositivo conectado por MIDI.

\* El ajuste del modo multi-tímbrico tiene que ser activado.

## **Configuración MIDI**

Enviar/recibir información de la nota Enviar/recibir el número del cambio de programa

Enviar/recibir datos del cambio de programa a/de un instrumento musical o otro dispositivo conectados por MIDI.

#### Enviar/recibir ajustes de canal Enviar/recibir datos de los pedales

Enviar/recibir datos de los pedales de un instrumento musical o otro dispositivo conectados por MIDI.

Recibir datos del volumen enviados desde un instrumento musical o otro dispositivo conectados por MIDI.

\* Por favor refiérese a la "tabla de implementación MIDI" en la página 45 para más información sobre la capacidad MIDI del piano digital CA13.

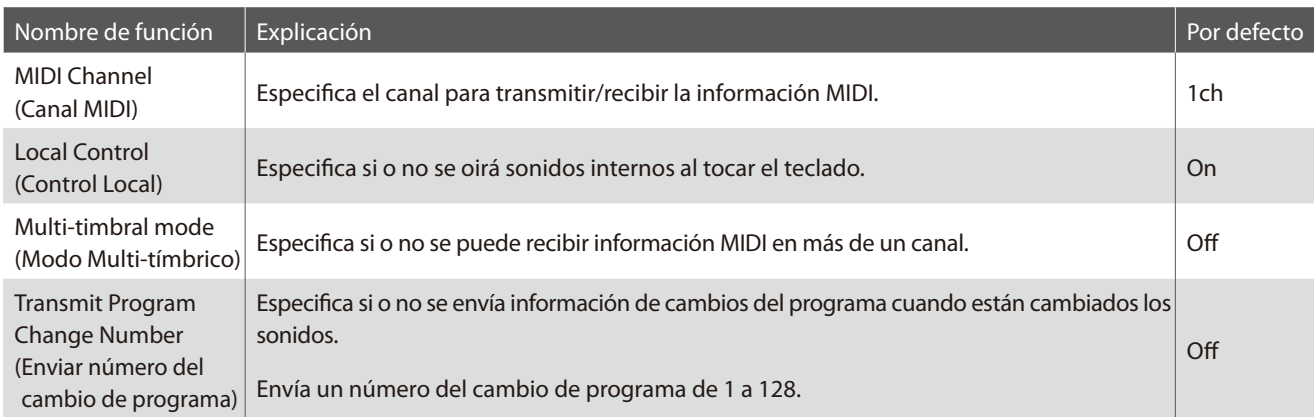

## **Cambiar la configuración del MIDI**

Manteniendo pulsados los botónes METRONOME y SOUND SELECT, después pulse las teclas asignadas a las funciones requeridas.

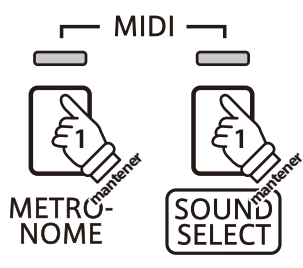

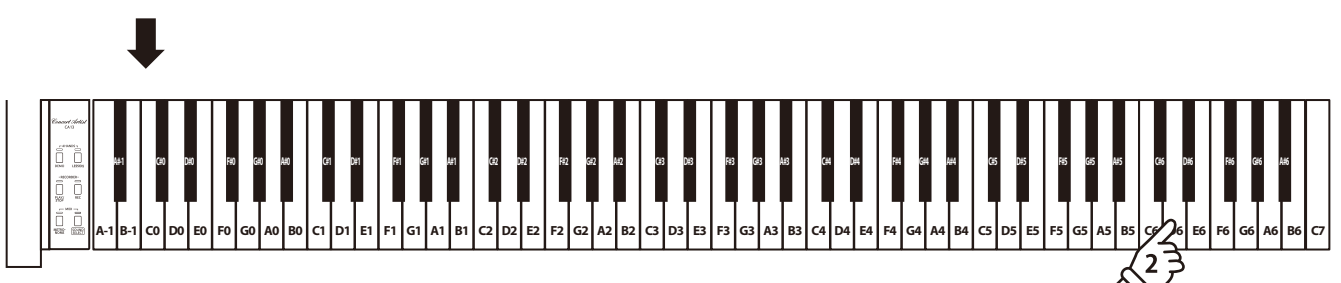

## **Ajustes MIDI**

## **1 MIDI Channel (transmit/receive) (Canales MIDI (enviar/recibir))**

**La configuración del canal MIDI permite especificar el canal de transmitir/recibir. El canal elegido funcionará tanto como emisor como receptor (no se pueden seleccionar canales de emisión y recepción por separado).**

## **Cambiar el ajuste del canal MIDI**

Manteniendo pulsado los botónes METRONOME y SOUND SELECT, después pulse la tecla asignada al canal MIDI requerido.

\* Se puede seleccionar el canal MIDI dentro de un rango del 1-16.

\* El canal MIDI está automáticamente ajustado a '1' al encender el instrumento (ajuste por defecto).

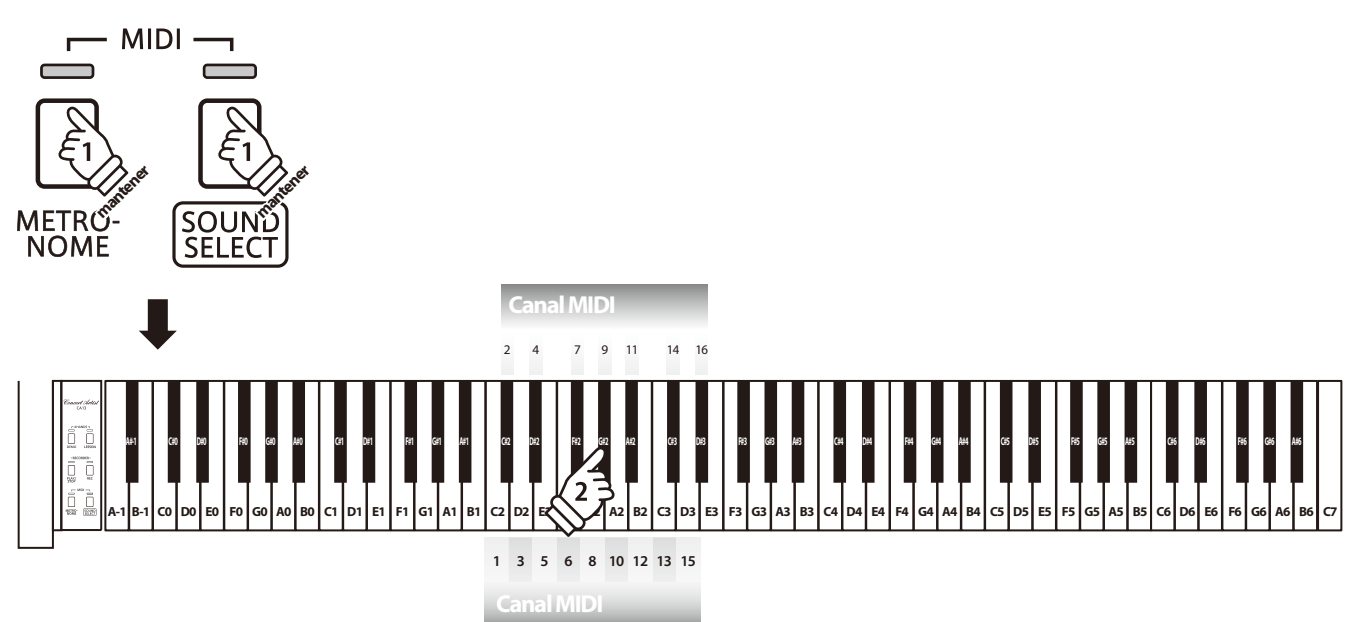

## **2 Local Control (Control Local)**

**La configuración del Control Local determina si el instrumento emitirá un sonido interno cuando las teclas están pulsadas. Esta configuración es útil cuando el piano digital CA13 controla un dispositivo MIDI externo.**

## **Ajustes del Control Local**

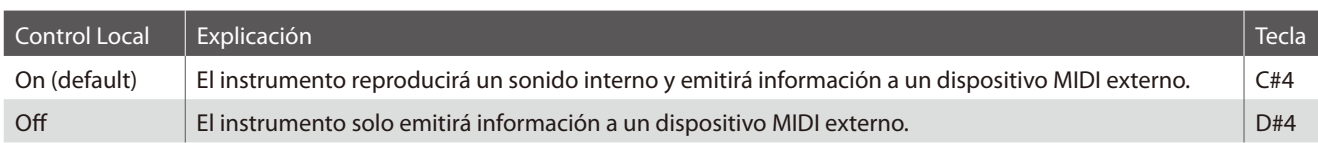

## **Cambiar el ajuste del Control Local**

Manteniendo pulsado los botónes METRONOME y SOUND SELECT, después pulse la tecla asignada a la configuración de Control Local requerida.

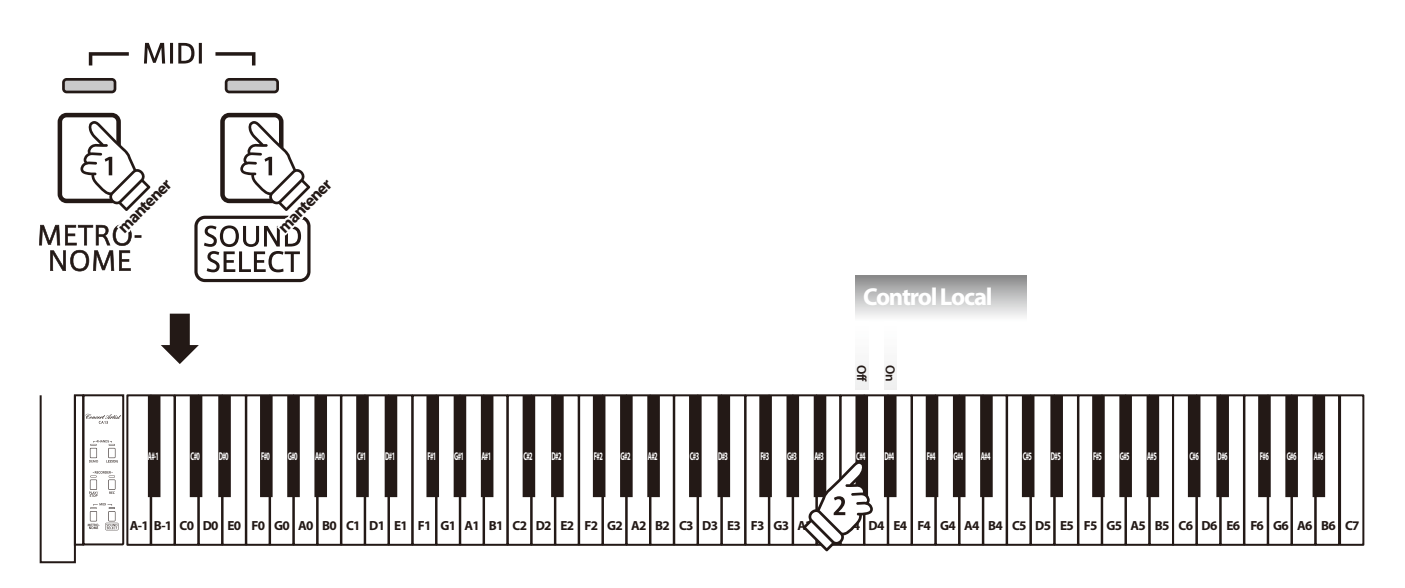

## **3 Multi-timbral Mode (Modo Multi-tímbrico)**

**La configuración del modo Multi-tímbrico determina si o no el piano digital CA13 puede recibir información MIDI por más de un canal MIDI simultáneamente. Esto permite que el instrumento reproduzca datos de interpretaciones Mult.-pista y Mult.-tímbrico enviados de un dispositivo MIDI externo.**

## **Configuración Multi-tímbrico**

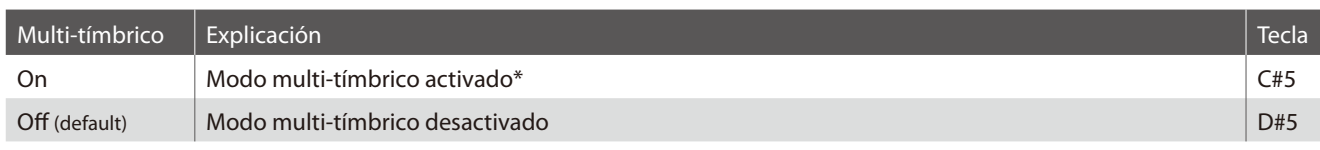

\* Por favor refiérese al listado de (Números de cambios del Programa) a continuación.

## **Cambiar el ajuste del modo Multi-tímbrico**

Manteniendo pulsados los botónes METRONOME y SOUND SELECT, después pulse la tecla asignada a la configuración Multitímbrico requerida.

\* Datos MIDI recibidos por el canal 10 no se reproducirán cuando el modo Multi-tímbrico está activado.

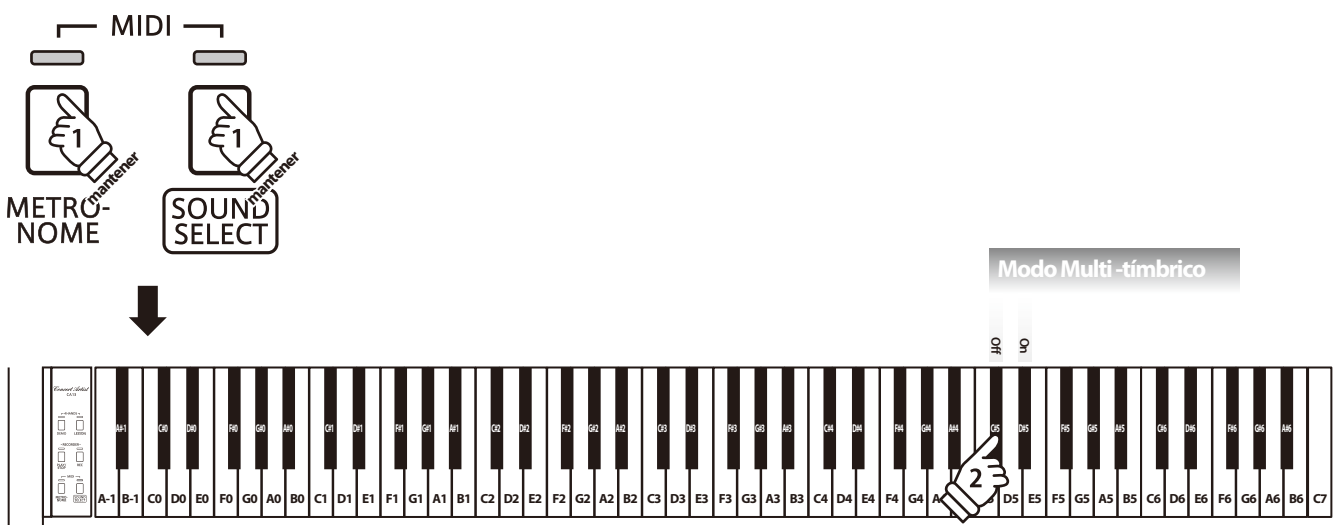

## **Program Change Number List**

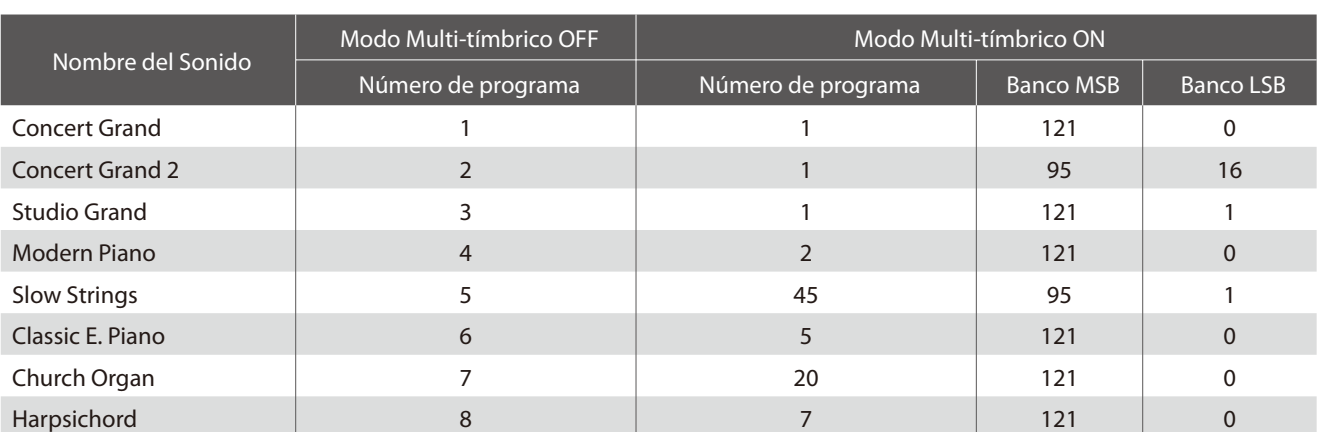

## **4 Transmit MIDI Program Change (Enviar cambio de programa MIDI)**

**La configuración del Envío del Número del Cambio de Programa determina si o no el piano digital CA13 enviará información del cambio de programa cuando los sonidos son cambiados. También es posible emitir un número del cambio de programa (en un rango del 1 a 128) para cambiar el sonido de un dispositivo MIDI externo.**

### **Enviar ajustes del cambio de programa MIDI**

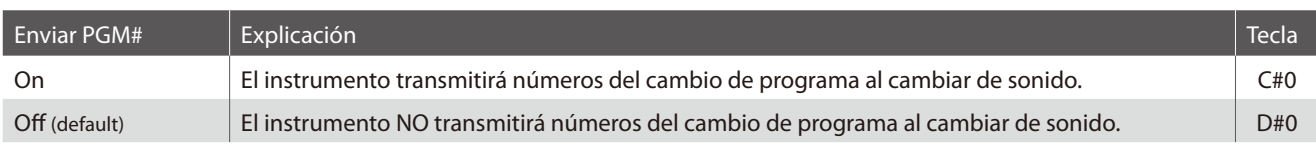

### **Cambiar la Configuración de Transmitir el Cambio de programa MIDI**

Manteniendo pulsados los botónes METRONOME y SOUND SELECT, después pulse la tecla asignada a la configuración de transmitir el cambio de programa MIDI requerida.

## **Enviar un Número de Cambio de Programa**

Manteniendo pulsados los botónes METRONOME y SOUND SELECT, después elija el número de cambio de programa requerido utilizando las teclas numéricas indicadas a continuación.

- \* Números de cambios del programa están especificados con tres dígitos dentro de un rango del 001 128.
- \* El numero de cambio de programa sera transmitido automaticamente cuando terminemos de pulsar la tecla del tercer numero de digito.

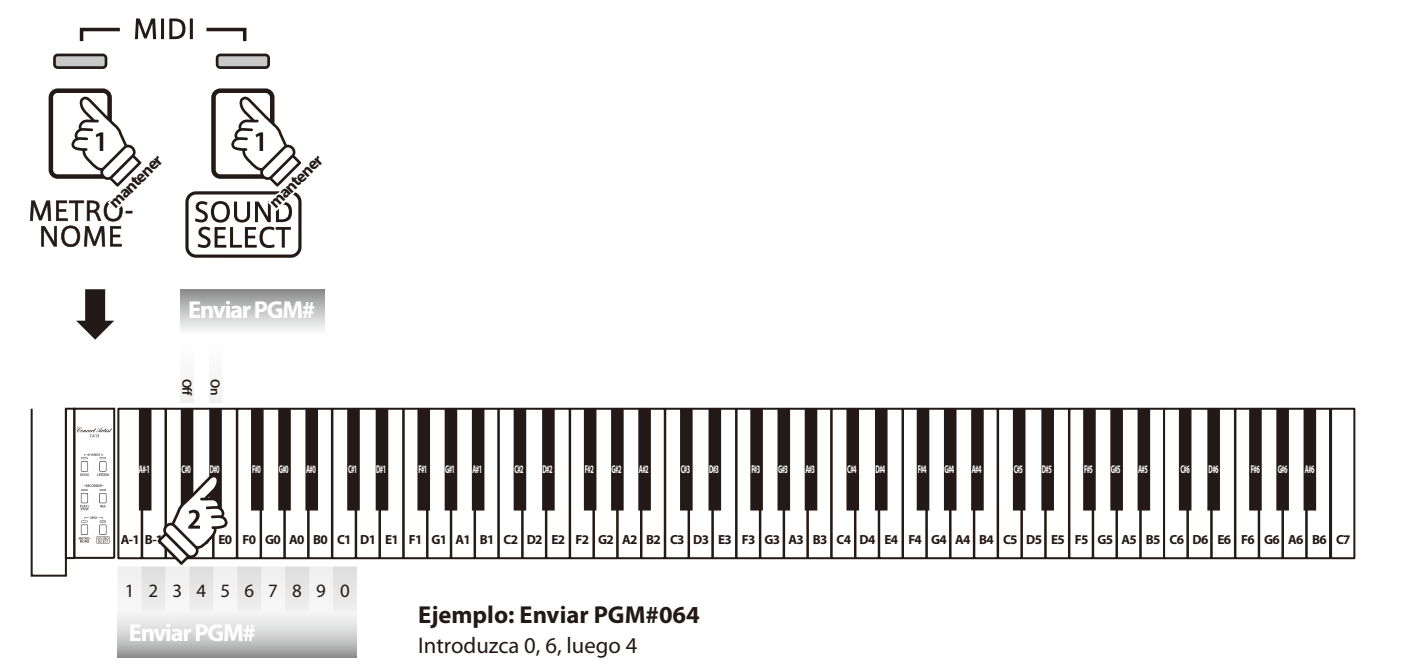

## **Conexion a Otros Dispositivos**

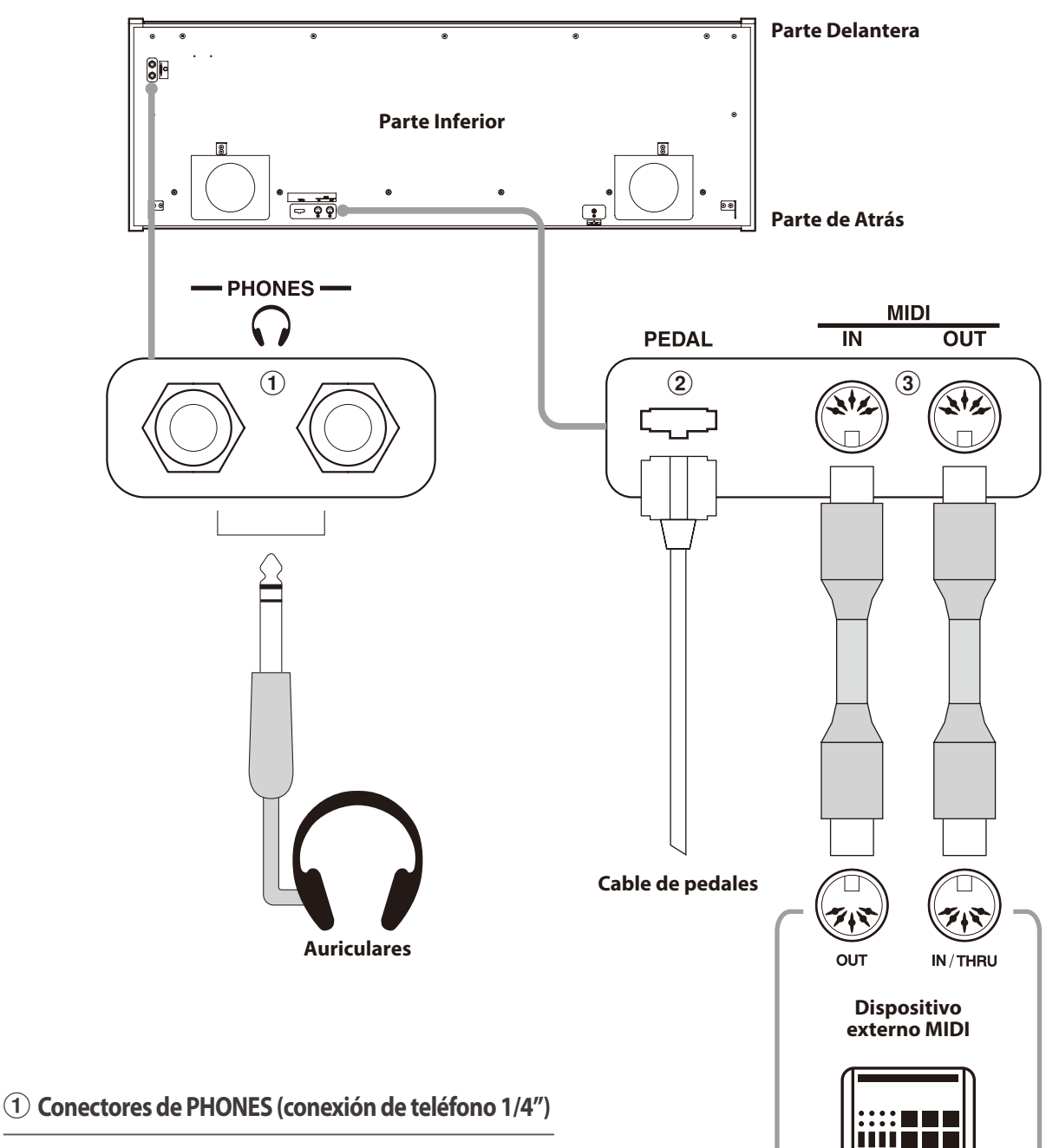

Se utilizan estos conectores para conectar auriculares estero al piano digital CA13. Se puede conectar y utilizar simultaneamente dos juegos de auriculares. Cuando están conectados las auriculares, los altavoces no emitirán sonido.

## b **Conector del PEDAL**

Se utiliza este conector para conectar el pedalero al piano digital CA13 (ver la página 39).

## **(3) Conectores MIDI IN/OUT**

Se utilizan estos conectores para conectar el piano digital CA13 a dispositivos externos MIDI, por ejemplo un módulo de sonido, o un ordenador, con un interfaz MIDI.

# **Solución de Problemas**

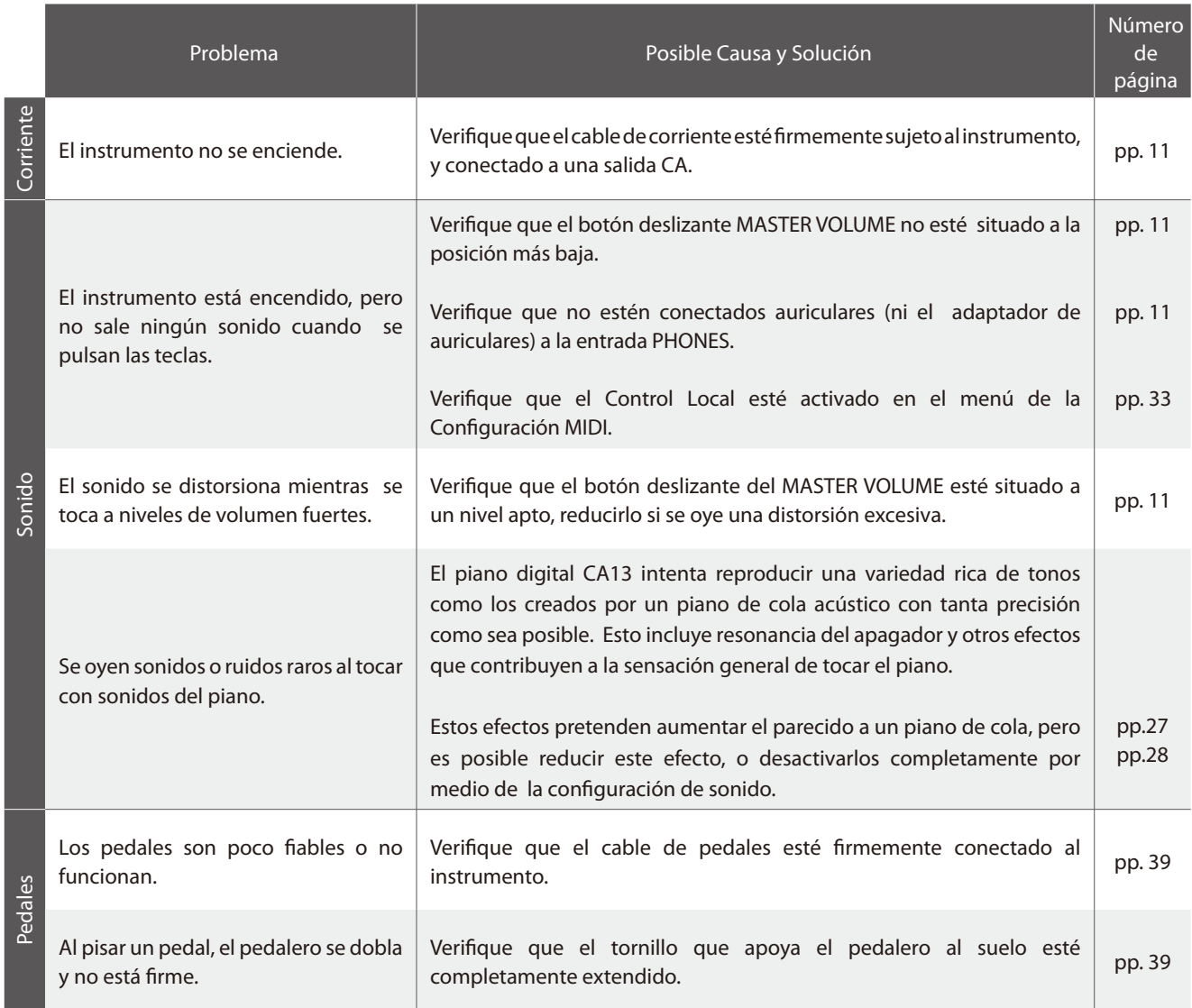

## **Instrucciones de Montaje**

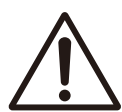

**Por favor lea estas instrucciones cuidadosamente antes de intentar montar el piano digital CA13.**

**Por favor, asegúrese que hay dos o más personas para montar el piano digital CA13, sobre todo al montar el cuerpo del instrumento en el soporte en el paso 3.**

### **Piezas Incluidas**

Antes de intentar montar el piano digital CA13, asegúrese que todas las piezas a continuación estén incluidas. También se necesitará un destornillador Phillips (no incluido) para montar el instrumento.

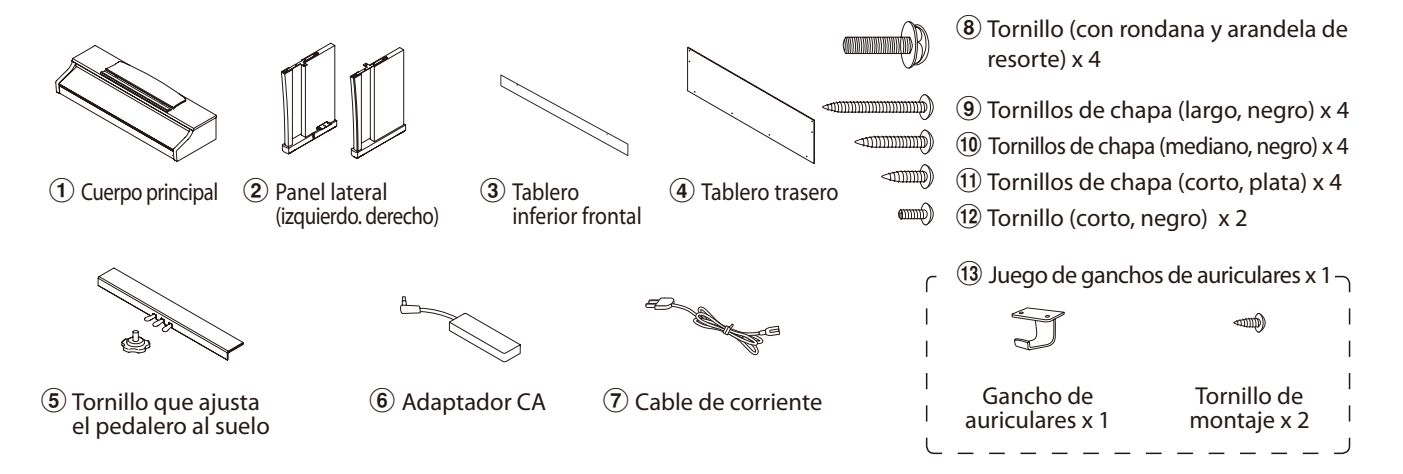

### **1. Montar los paneles laterales** b**, el pedalero, y el tornillo que ajusta a los pedales** e

Desate y extienda el cable de conexión a los pedales adjunt,o a la parte inferior del pedalero  $\circled{5}$ .

Introduzca el tornillo que ajusta el pedalero al suelo aproximadamente 1cm dentro del pedalero, utilizando la rosca mostrado en el gráfico.

Sujete el pedalero  $\overline{6}$  a los paneles laterales (izquierdo y derecho)  $\hat{2}$  utilizando los tornillos de alineación ubicados en ambos extremos del pedalero. Asegúrese que se utiliza el panel lateral correcto para el lado izquierdo y el lado derecho.

Asegúrese que el pedalero y los paneles laterales estarán juntos, y que no haya huecos grandes entre las piezas montadas.

Introduzca los cuatro tornillos de chapa cortos y plateados  $\omega$  en los agujeros como se muestra, y sujete firmemente el pedalero a los paneles laterales (izquierdo y derecho).

### **2. Sujetar el tablero trasero** d

Coloque el pedalero y paneles laterales ya montadas verticalmente en el suelo.

Sujete el tablón trasero  $\overline{4}$  a los paneles izquierdo y derecho con los cuatro tornillos de chapa largos y negros  $\Theta$ . Luego sujeta la parte inferior del tablero trasero al pedalero, con los cuatro tornillos de chapa medianos y negros  $(10)$ .

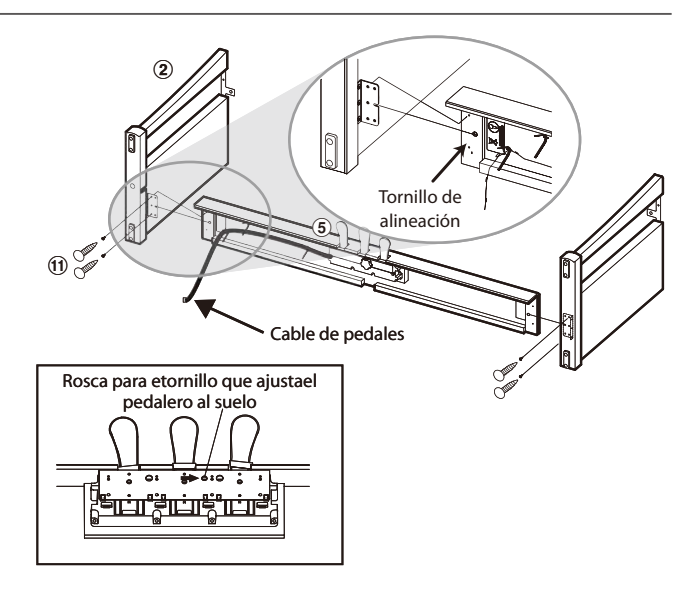

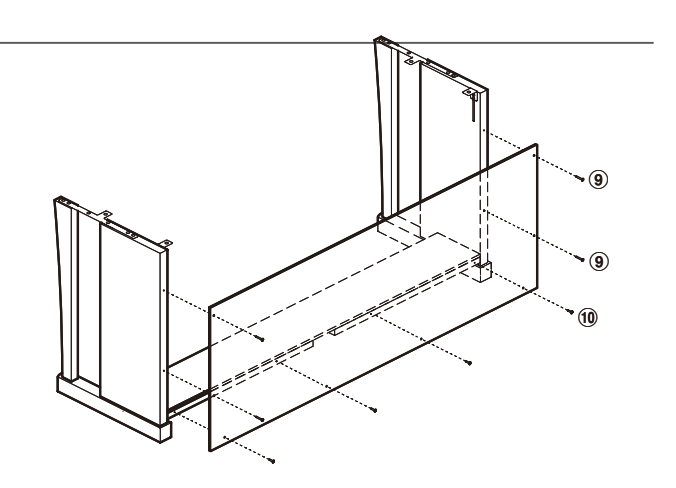

## **3. Montar el cuerpo principal**  $\left(\overline{1}\right)$

#### **Asegúrese que una o más personas ayuden con el próximo paso del proceso de montaje.**

Levante el cuerpo principal  $\Omega$  y colóquelo cuidadosamente en el soporte.

Pon el cuerpo principal hacía la parte delantera del soporte, para poder ver los agujeros de metal desde arriba.

Cuidadosamente deslice el cuerpo principal hacía atrás hasta que la base se junte con los accesorios dentro de los paneles laterales y se fija en su sitio.

**Al subir el cuerpo principal al soporte, tenga cuidado de no pilarse las manos o los dedos.**

Fijae el cuerpo principal al soporte desde abajo utilizando los cuatro tornillos (con rondana y arandela de resorte)  $\circledast$ .

Primero, sujete sin apretar los cuatro tornillos, ajustando la posición del cuerpo en el soporte. Cuando los cuatro tornillos estén sujetos y el cuerpo principal esté correctamente situado encima del soporte, sujete firmemente todos los tornillos.

## **4. Sujetar el tablero inferior frontal** 3

Sujeta el tablero inferior frontal  $\Omega$  a las escuadras de metal situadas en la parte inferior del cuerpo principal utilizando dos tornillos cortos y negros  $(12)$ .

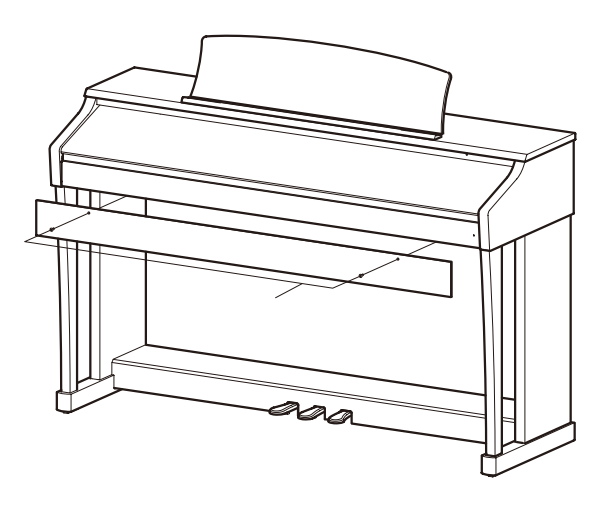

#### **6. Colocar el gancho de las auriculares (opcional)**

colocar el gancho de las auriculares a la parte inferior del cuerpo principal utilizando los dos tornillos de chapa incluidos.

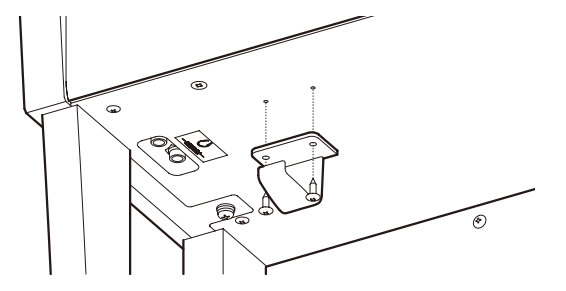

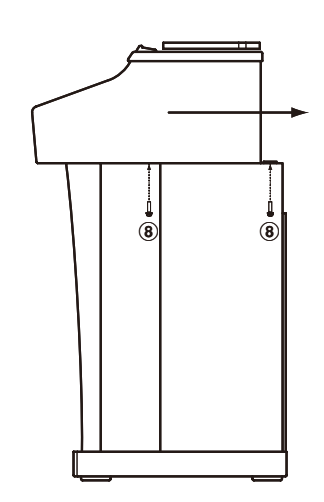

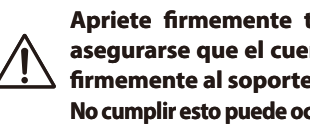

**Apriete firmemente todos los tornillos para asegurarse que el cuerpo principal esté sujeto firmemente al soporte. No cumplir esto puede ocasionar daños importantes.**

### **5.Conectar el cable de pedales y el adaptador CA**

Conectar el cable de pedales al terminal de PEDALES situado en la parte inferior del cuerpo principal, asegurándose que el tapón perforado está frente a la parte de atrás del instrumento.

Conecte el adaptador de corriente CA  $\overline{6}$  al terminal DC IN.

Utilice los sujetacables para fijar los cables en su lugar.

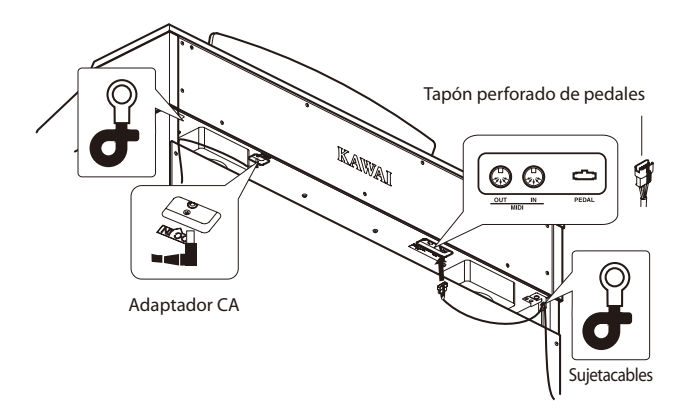

## **7. Fijar el tornillo que ajusta el pedalero al suelo**

Gire el tornillo que ajusta el pedalero al suelo en sentido antihorario hasta que contacte con el suelo y apoye firmemente a los pedales.

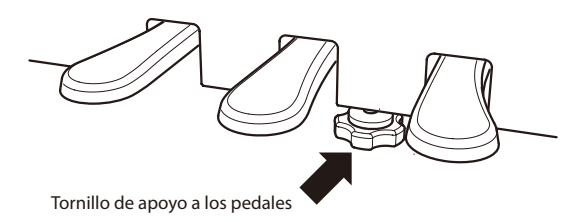

## **US, Canada, UK, Australasia**

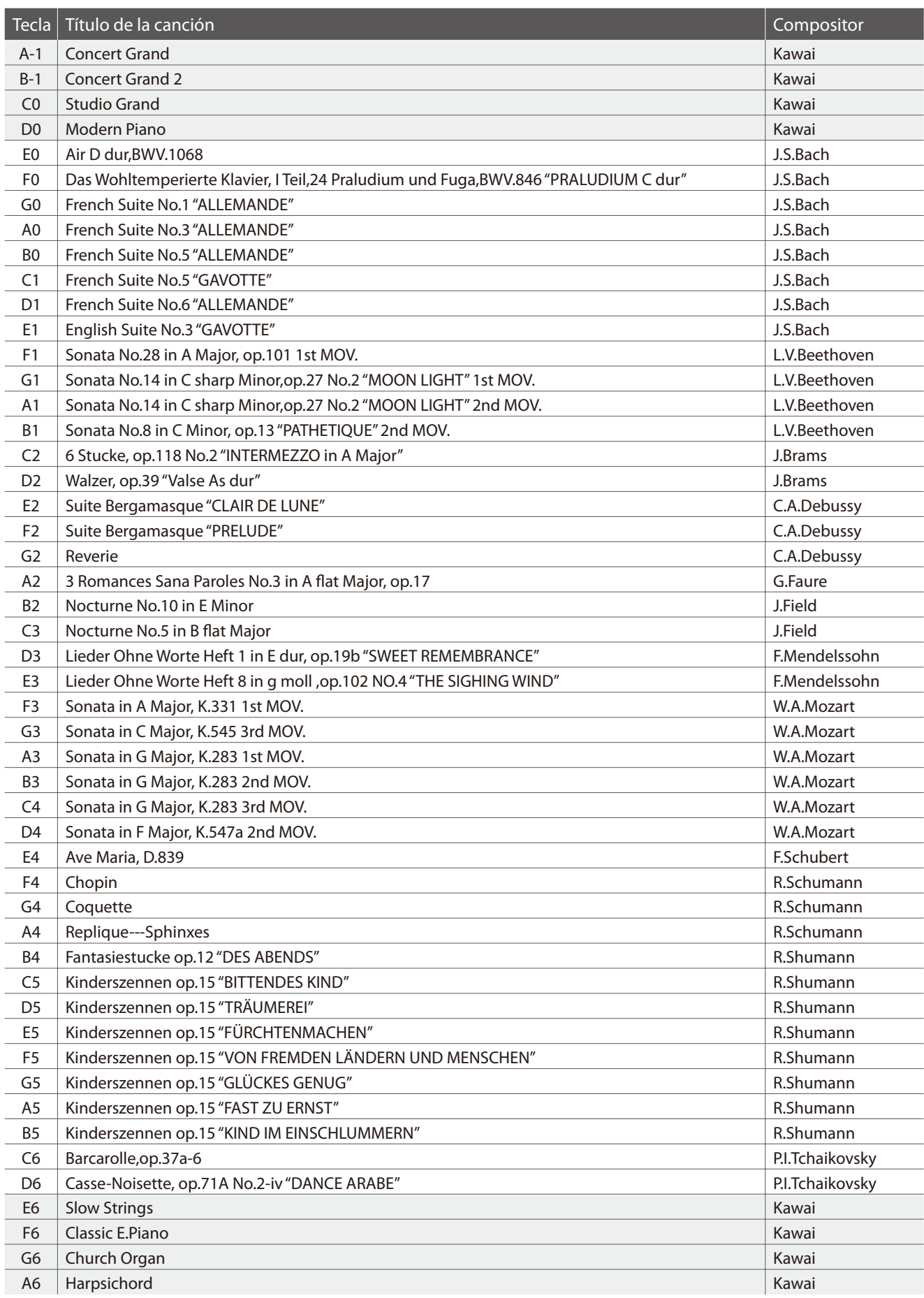

## **Resto del mundo**

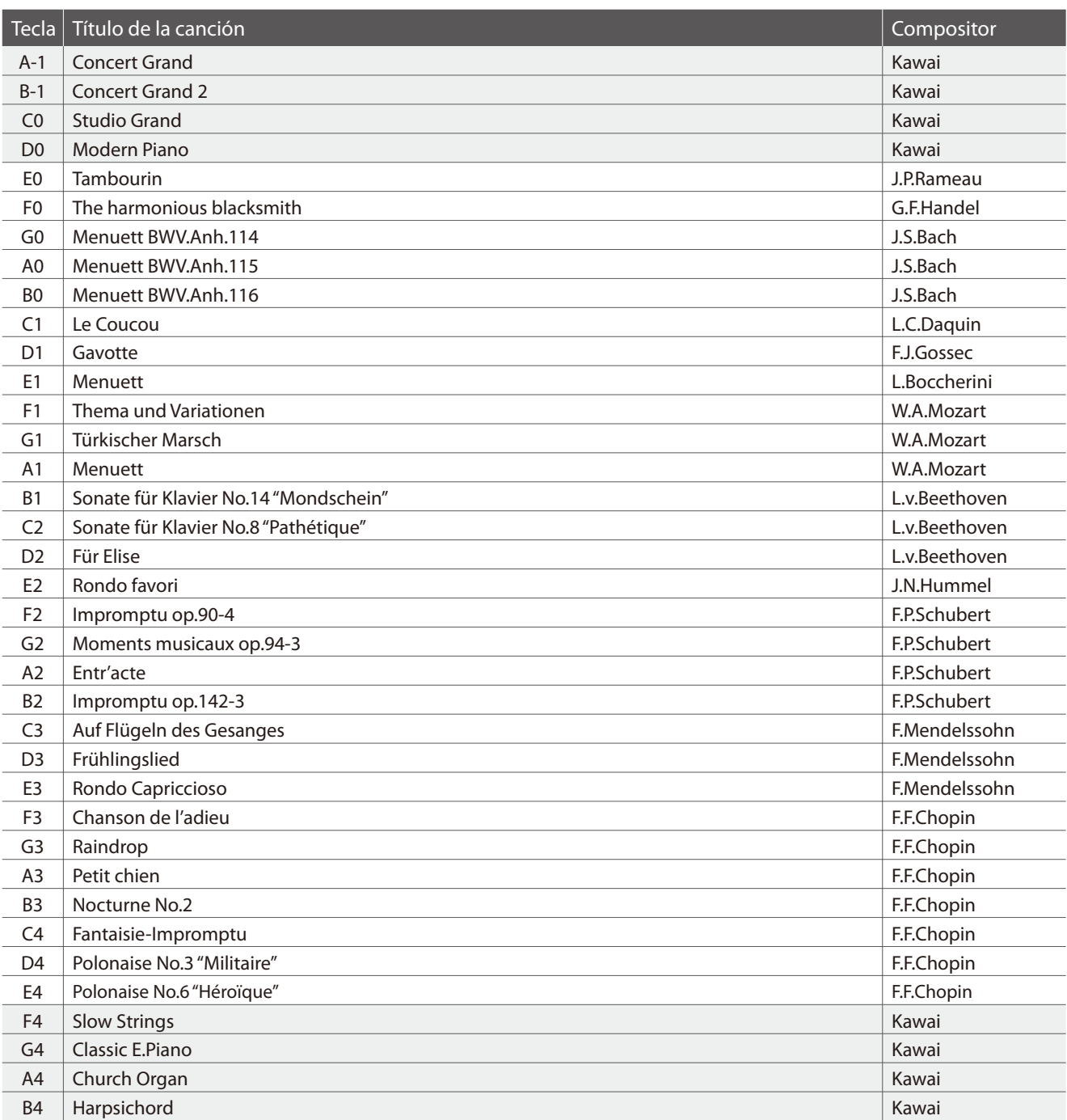

## **US, Canada, UK, Australasia**

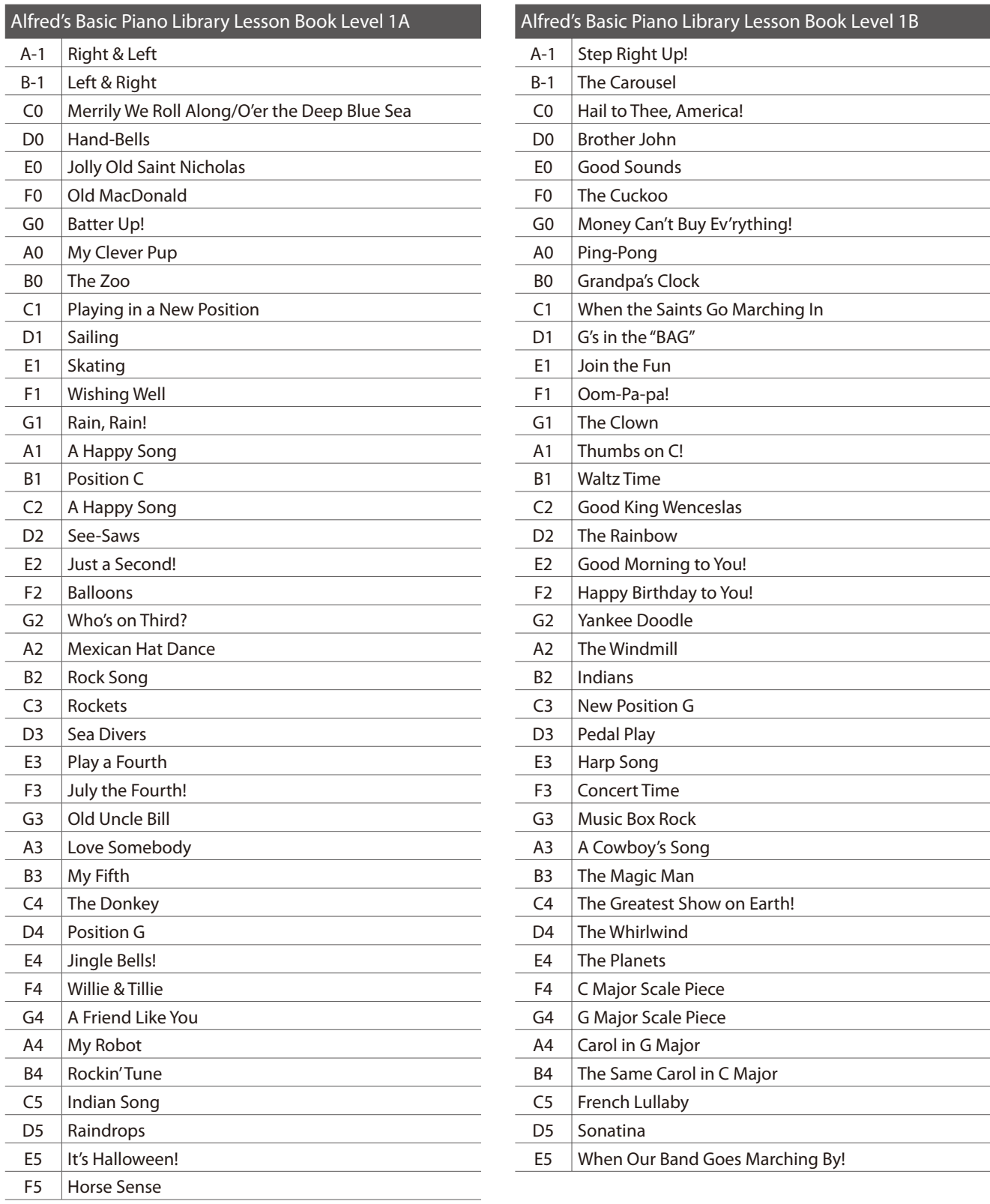

### **Resto del mundo**

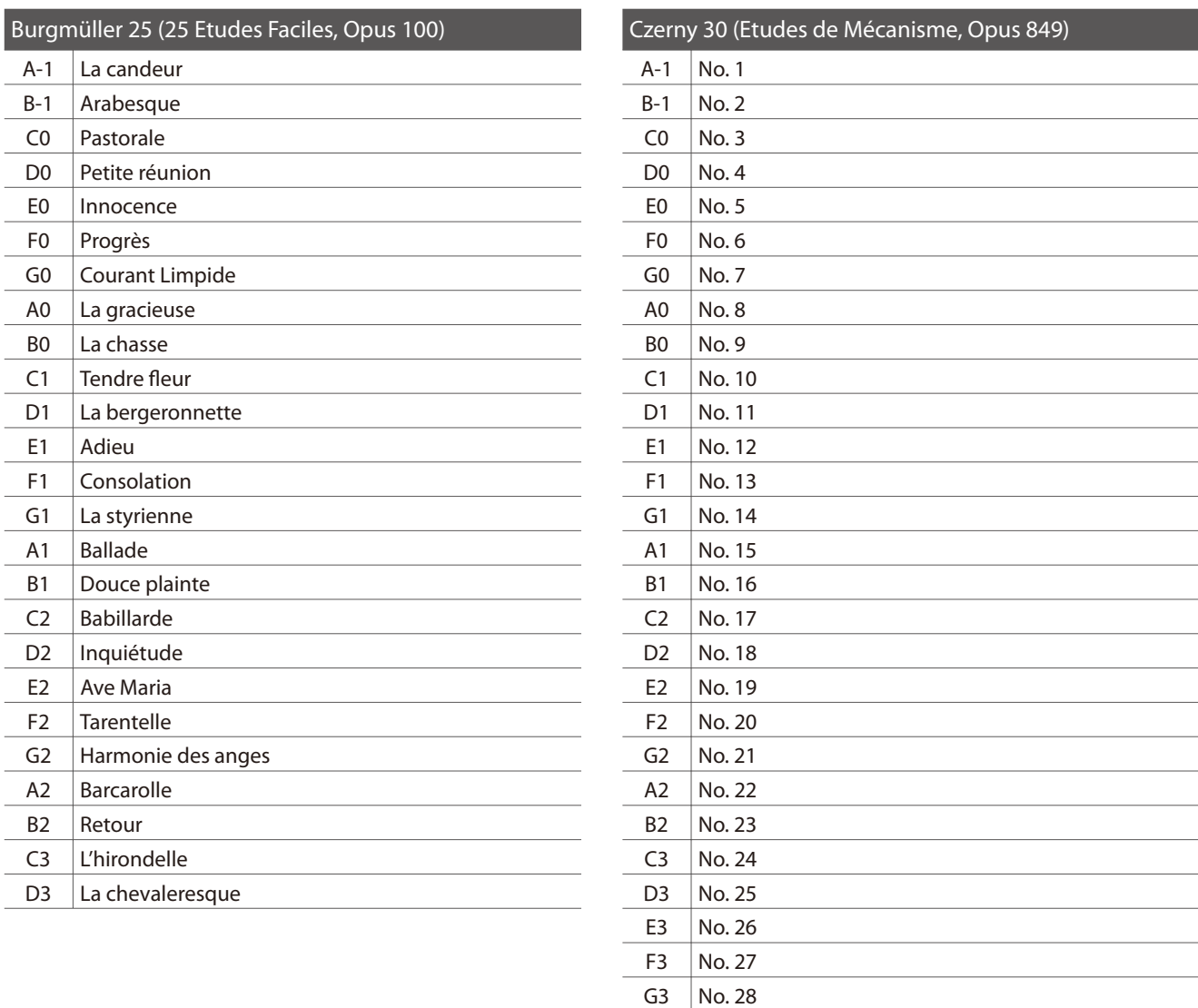

### **Disponibilidad del libro de canciones de la Función Lección**

Los libros de canciones de lecciones Alfred's Basic Piano Library, Burgmüller: Etudes Faciles, y Czerny: Etudes de Mécanisme se venden por separado.

A3 | No. 29 B3 No. 30

Por favor contacte con su tienda habitual para más información. También se puede contactar directamente la oficina interncaional de ventas de Alfred.

#### USA / Canada **UK Australia**

Email: sales@alfred.com Email: music@alfredUK.com Email: sales@alfredpub.com.au Website: http://www.alfred.com

Alfred Music Publishing **Alfred Publishing Co (UK) Ltd** Alfred Publishing Australia PO Box 10003 Burnt Mill, Elizabeth Way PO Box 2355 Van Nuys, CA 91410 **Harlow, Essex,** Taren Point NSW 2229 Tel: +1 (800) 292-6122 Tel: +44 (0)1279 828960 Tel: +61 (02) 9524 0033

## **Especificaciones**

## **Piano digital CA13 de Kawai**

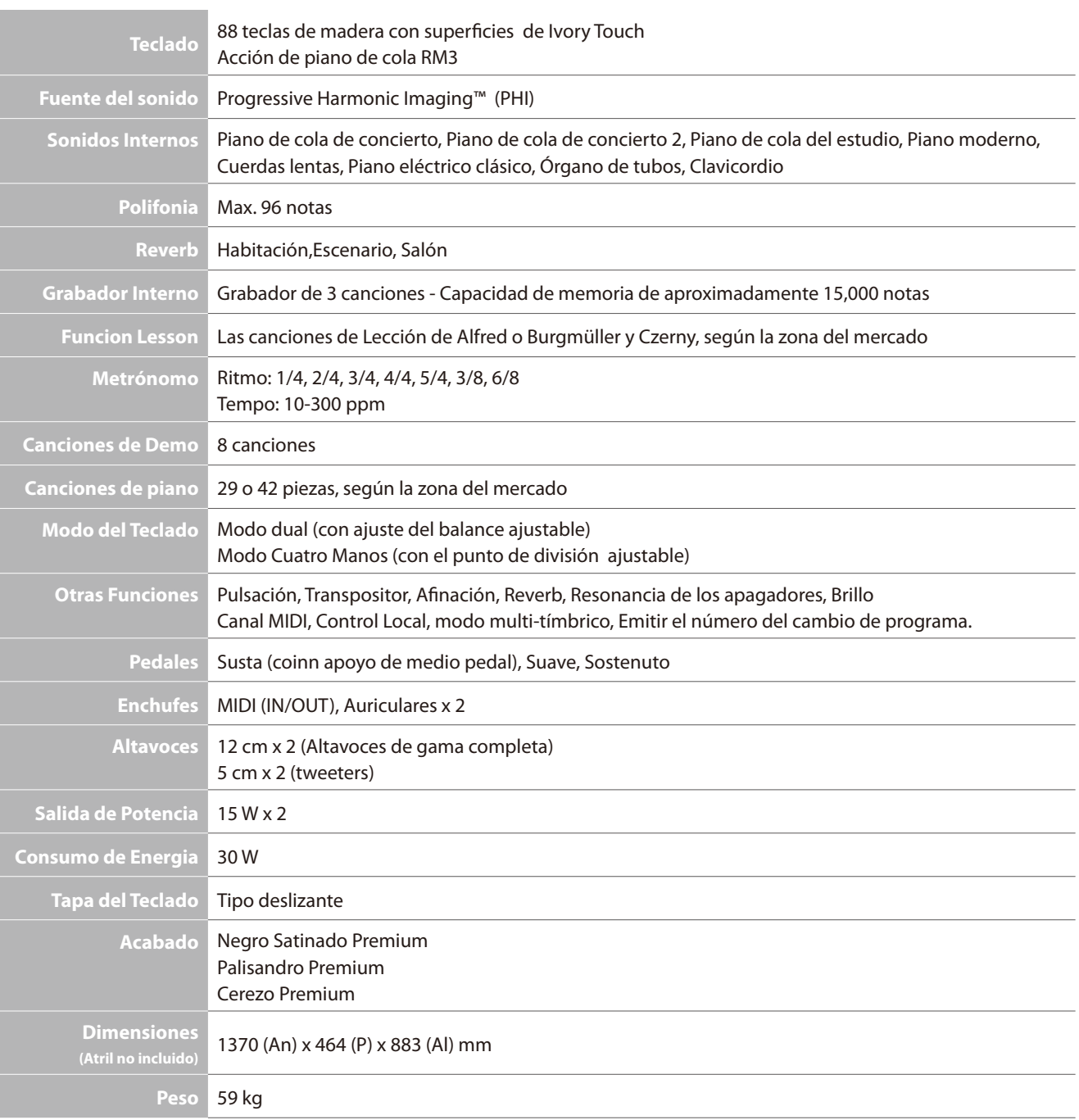

## **Piano digital CA13 de Kawai**

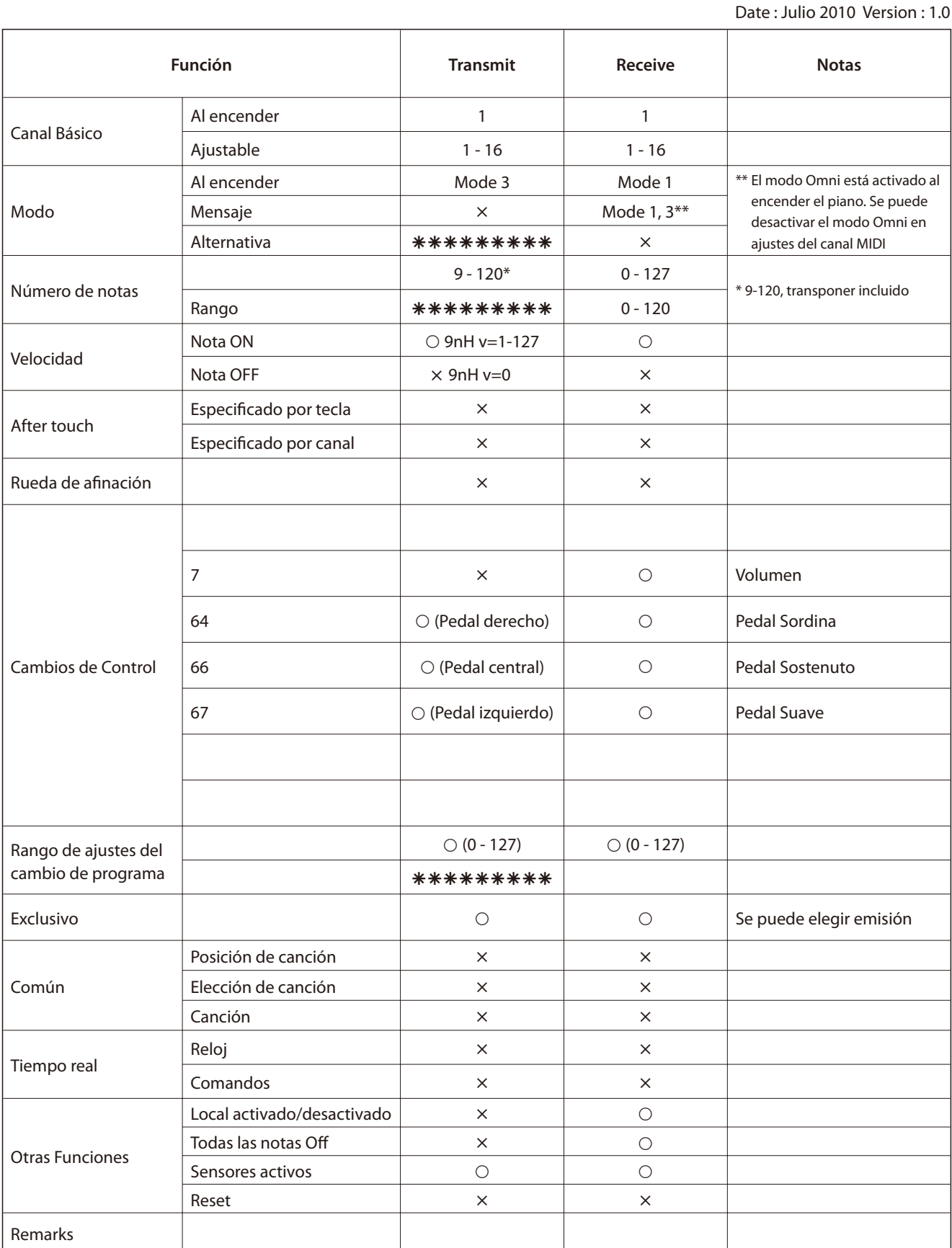

Mode 1: omni mode On, Poly Mode 2: omni mode On, Mono  $\bigcirc$  : Si<br>Mode 1: omni mode Off, Poly Mode 2: omni mode Off, Mono  $\times$  : No Mode 2: omni mode Off, Mono

## **section Notas**

# **Notas**

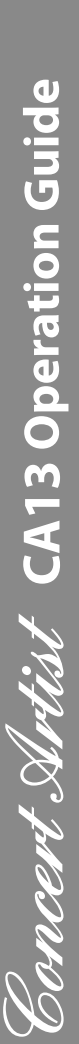

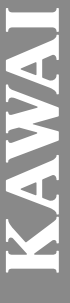

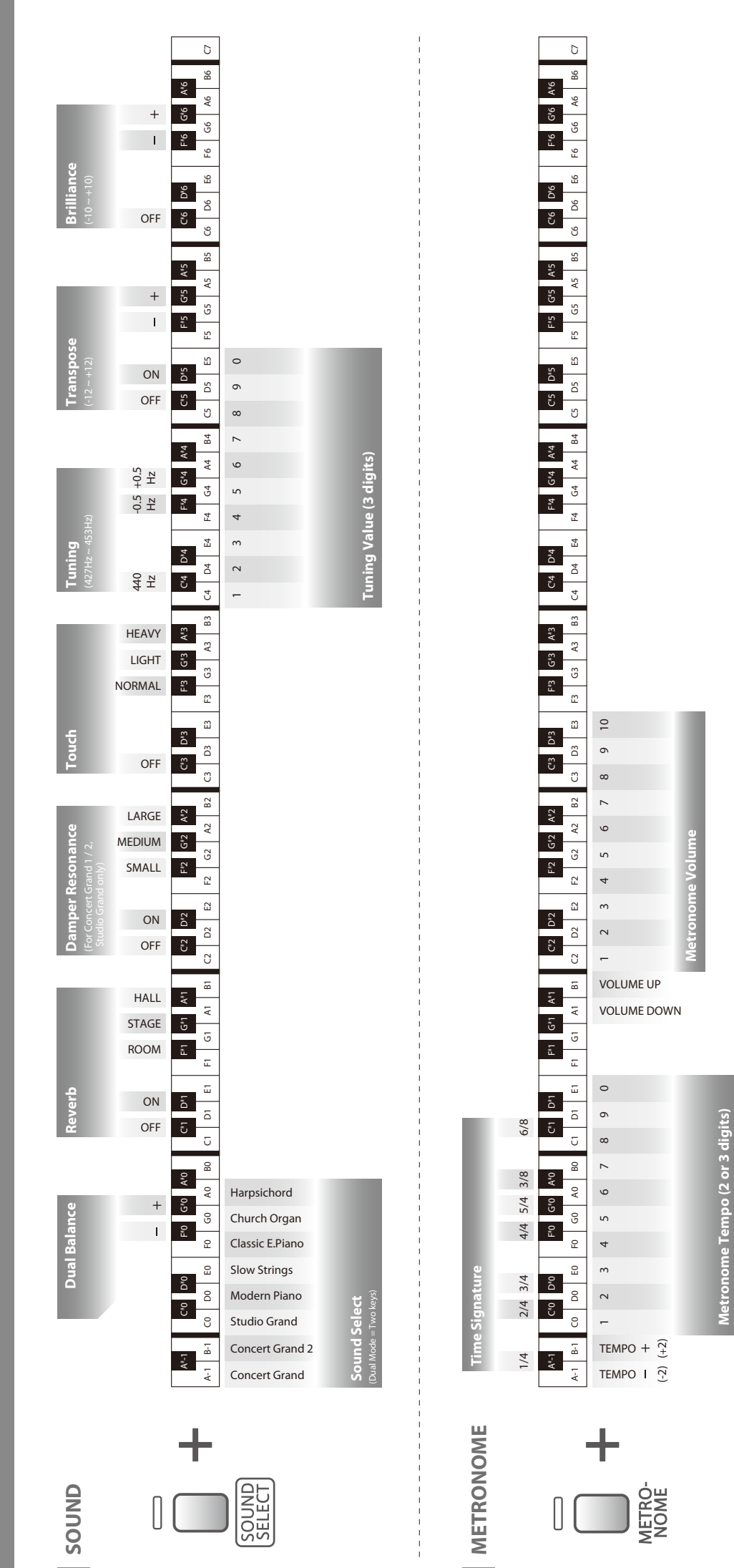

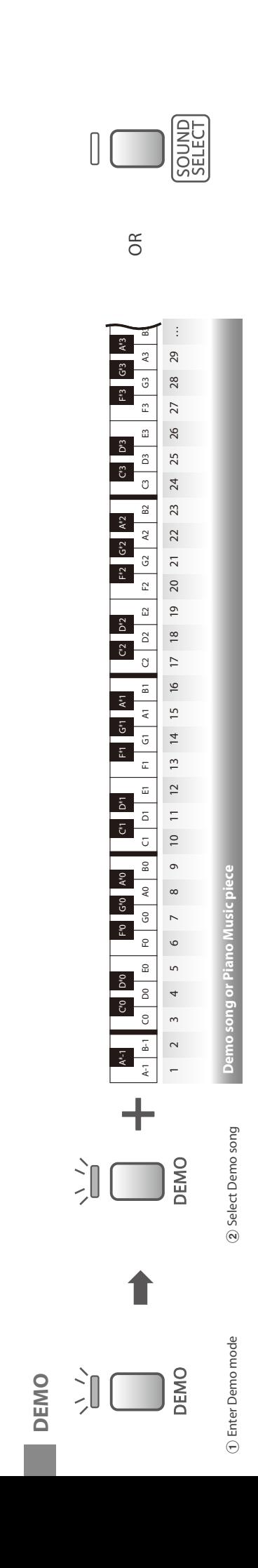

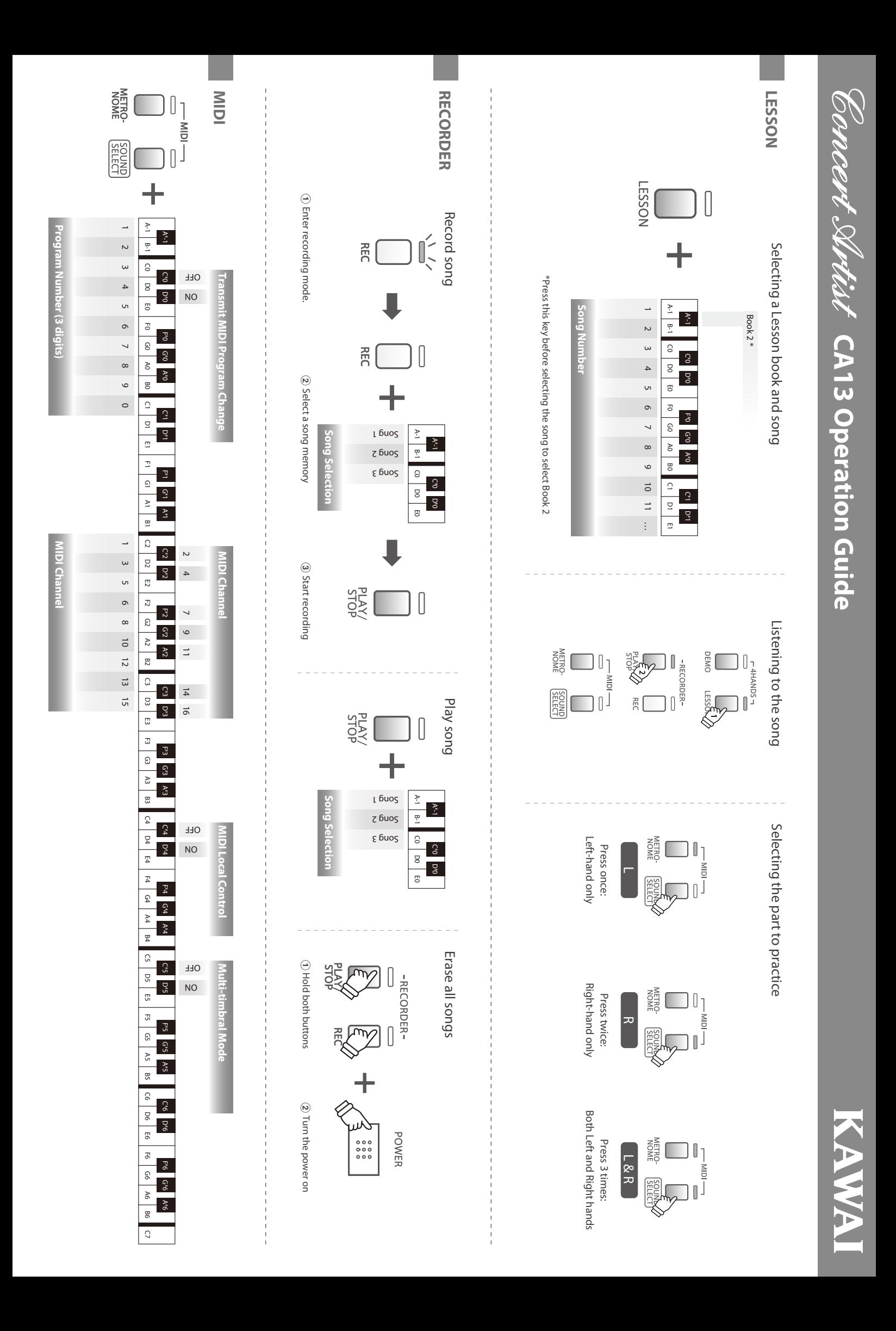

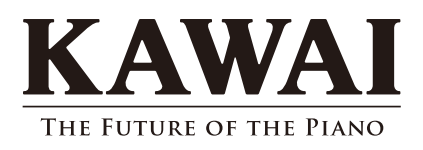

CA13 Owner's Manual KPSZ-0344 : 816830 OW1047S-J1007 Version 1 Printed in Indonesia Copyright © 2010 Kawai Musical Instruments Mfg. Co.,Ltd. All Rights Reserved.